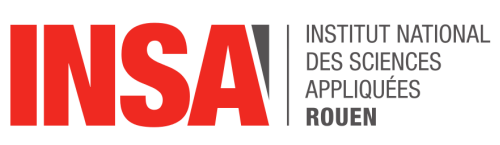

**Projet de Physique P6 STPI/P6/2022-2023**

# **Simulation en 2D des phénomènes d'explosion**

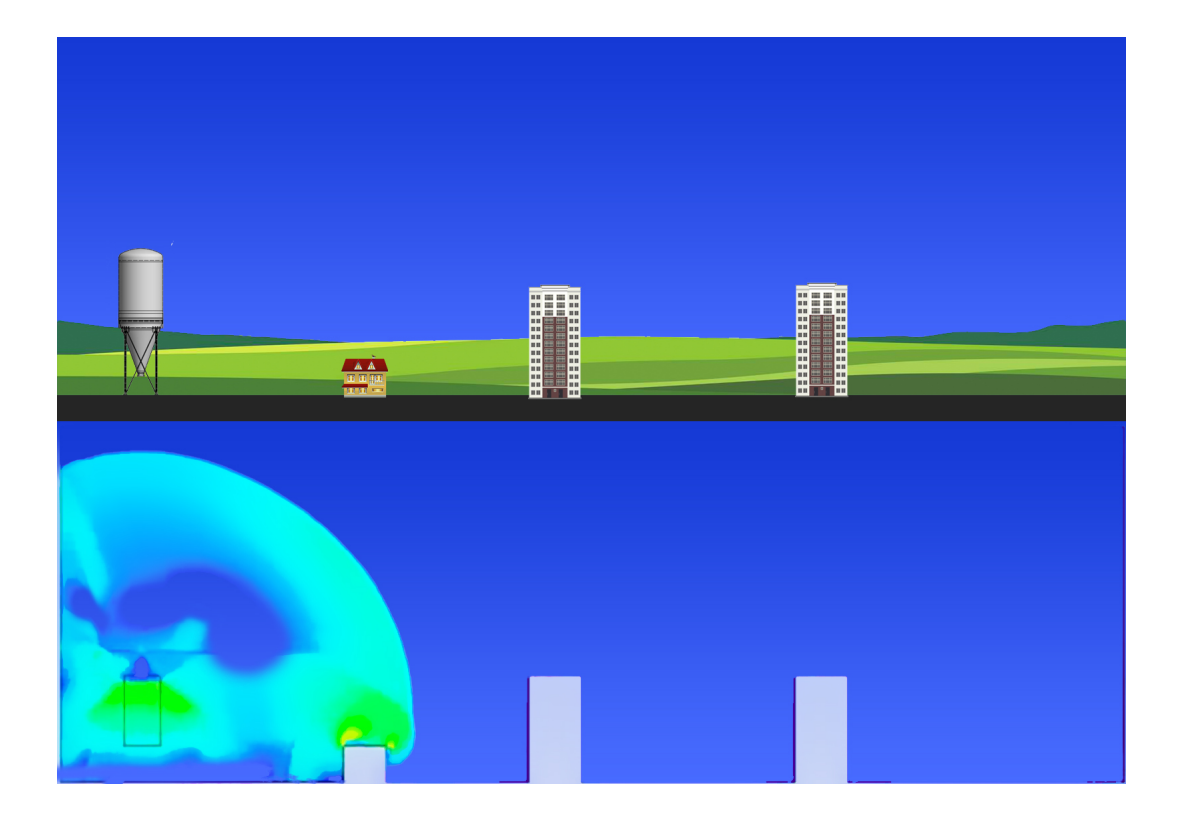

**Étudiants :**

Matilin GROLLEAU Dorian MONTEBRAN Lise DEFOUR

Andrei ADAM Mohamed GHALI BAZBAZI Anthonin VAUTHIER

**Enseignant-responsable du projet :** Mostafa SAFDARI SHADLOO

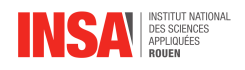

#### **Date de remise du rapport :** 17/06/2023

#### **Référence du projet :** STPI/P6/2022 – 2023

**Intitulé du projet :** Simulation en 2D des phénomènes d'explosion

**Type de projet :** *modèle, bibliographique*

#### **Objectifs du projet :**

*Le projet de simulation d'explosion en 2D vise à comprendre et à simuler avec précision les mécanismes complexes qui se produisent lors des explosions. Cette modélisation 2D permet d'analyser l'interaction entre la matière explosive, l'air ambiant et les objets environnants, conduisant à une meilleure compréhension des phénomènes physiques mis en jeu. Le projet implique l'utilisation d'un logiciel de simulation de pointe (Ansys Fuent) combinée à des techniques de visualisation avancées pour rendre les résultats plus accessibles et compréhensibles. Les données obtenues grâce à une telle modélisation peuvent aider à mieux prévoir l'impact des explosions et à prendre des décisions éclairées pour minimiser les risques associés.*

**Mots-clefs du projet :** *Explosion, Simulation, Modèle, Mécanique des fluides*

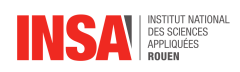

# **Table des matières**

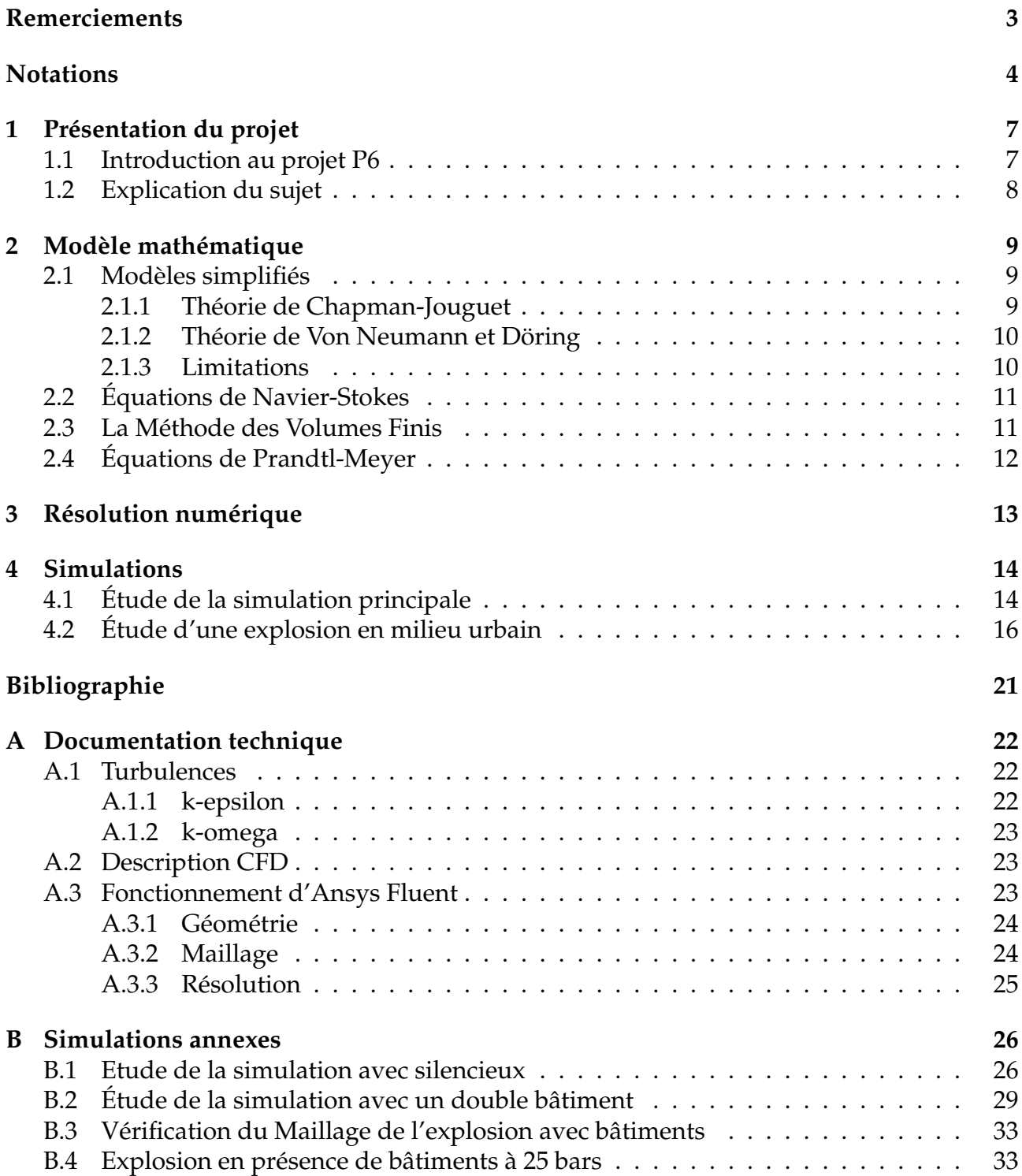

<span id="page-4-0"></span>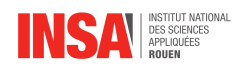

# **Remerciements**

Tout d'abord, nous tenons à remercier notre professeur référent M.Mostafa Safdari Shadloo pour nous avoir accompagné tout au long de notre projet. Il a su se rendre disponible afin de nous aider et de nous donner des conseils en cas de difficultés.

Nous souhaitons ensuite remercier l'INSA Rouen Normandie pour nous avoir fourni le matériel nécessaire à la réalisation de ce projet.

Enfin, merci également au professeur M.David Honoré de nous avoir donné la chance de réaliser ce projet qui nous a apporté des compétences essentielles dans notre formation d'ingénieur.

Toutes ces personnes nous ont permis d'effectuer par leur bienveillance un projet enrichissant et de qualité.

<span id="page-5-0"></span>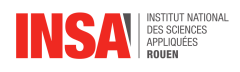

## **Notations et Acronyme**

- γ : Indice Adiabatique ()
- $\alpha$  : Avancement Chimique ()
- t : Temps (s)
- $\rho$  : Masse volumique du fluide (  $kg \cdot m^{-2})$
- $\vec{v}$  : Vitesse (  $m\cdot s^{-1}$ )
- P : Tenseur des Contraintes ()
- Σ : Tenseur des Contraintes Visqueuses (Pa)
- p : Pression Thermodynamique (Pa)
- $\vec{g}$ : Accélération gravitationnelle ( $m \cdot s^{-2}$ )
- E : Energie par unité de masse  $(J \cdot kg^{-1})$
- $\vec{q}$  : Flux de chaleur dû à la conduction thermique  $(J\cdot m^{-2}\cdot s^{-1})$
- $\vec{q_R}$  : Flux de chaleur dû au rayonnement  $(J \cdot m^{-2} \cdot s^{-1})$

 $\nabla = \frac{\partial}{\partial \epsilon}$  $\frac{\partial}{\partial x}\hat{i}+\frac{\partial}{\partial y}$  $\frac{\partial}{\partial y} \hat{j} + \frac{\partial}{\partial z}$  $\frac{\partial}{\partial z} \hat{k}$  : Gradient en coordonnées cartésiennes.

 $div(\mathbf{F}) = \nabla \cdot \mathbf{F}$ , où  $\mathbf{F}$  : Divergence du champ.

 $rot(\mathbf{F}) = \nabla \times \mathbf{F}$ , où  $\mathbf{F}$  : Rotationnel du champ.

 $\Delta f = \nabla^2 f = \frac{\partial^2 f}{\partial x^2} + \frac{\partial^2 f}{\partial y^2} + \frac{\partial^2 f}{\partial z^2}$  $\frac{\partial^2 I}{\partial z^2}$  : Laplacien en coordonées cartésiennes.

- Re : Nombre de Reynolds ()
- $\mu_t$  : Viscosité Turbulente ()

 $\sigma_k$  and  $\sigma_{\varepsilon}$  : Constantes du modèle k-epsilon ()

 $P_k$ : Coefficient de production de turbulence ()

 $C_{\varepsilon 1}$  et  $C_{\varepsilon 2}$ : Constantes du modèle k-epsilon. ()

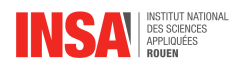

# **Méthodologie et organisation du travail**

#### — **Description de la méthodologie**

En termes de méthodologie, il a tout d'abord fallu que nous apprenions à travailler efficacement ensemble. Pour ce faire, la mise en place d'un DRIVE à été la principale solution apportée. Une fois cela fait, nous avons pu commencer à travailler sur le projet : La première étape a été d'effectuer des recherches préliminaires sur notre sujet, en suivant les pistes données par notre référent. La méthode la plus simple pour nous a donc été de nous répartir par groupe de 2 sur ces différentes pistes. Puis nous avons réalisé des résumés que nous postions sur le DRIVE. Ensuite, nous présentions nos recherches à Monsieur Shadloo chaque semaine pour qu'il nous guide et complète ces dernières.

Pour la seconde étape, il nous a fallu apprendre à manipuler le logiciel de simulation numérique Ansys Fluent. Cependant, nous avons dû faire face à un problème étant donné que le logiciel utilisé n'est pas téléchargeable sur notre propre matériel. C'est-à -dire que nous ne pouvions travailler que sur les ordinateurs mis à disposition par l'INSA. Il fallait également prendre en compte le fait qu'une simulation pouvait prendre plusieurs heures.

L'étape suivante a été de rédiger le rapport. Le plus efficace selon nous, a été de travailler chacun de son côté sur les différentes sous-parties que nous avions préalablement identifiées. En cas de difficulté nous n'hésitions pas à poser des questions ou demander de l'aide. L'objectif étant bien sûr d'avancer ensemble afin d'avoir une connaissance globale du sujet. Nous avons également défini des échéances à respecter, tout en prévoyant bien sûr une marge de manœuvre afin d'anticiper les potentiels imprévus.

Une fois la rédaction terminée, nous avons entamé simultanément la réalisation de l'affiche, du PowerPoint ainsi que la rédaction du rapport. La dernière étape a donc consisté en la préparation de l'oral.

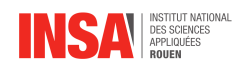

#### — **Description de l'organisation adoptée pour le déroulement du travail**

Pour répartir de manière efficace les tâches à réaliser, nous avons dû prendre en compte les préférences ainsi que les emplois du temps de chacun tout en étant équitable entre tous les membres de l'équipe. Chaque personne du groupe a travaillé sur chaque partie tout au long du projet pour ajouter "sa pierre à l'édifice". Par exemple chaque sous-partie du rapport a été traitée par un voire deux membres du groupe. La répartition est expliquée selon l'organigramme ci-dessous Figure [1](#page-7-0)

<span id="page-7-0"></span>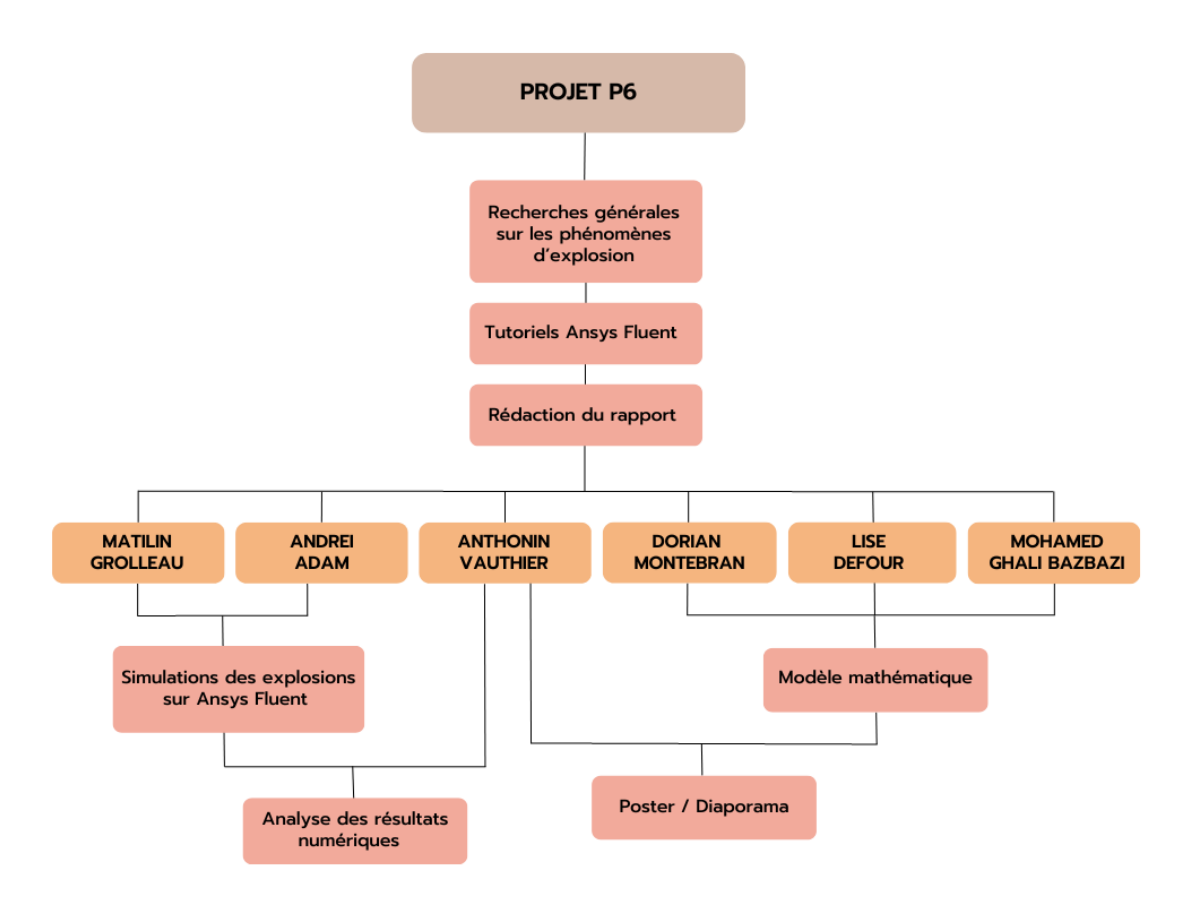

FIGURE 1 – Organigramme de répartition du travail

<span id="page-8-0"></span>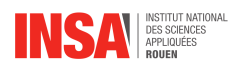

# **Chapitre 1**

# **Présentation du projet**

### <span id="page-8-1"></span>**1.1 Introduction au projet P6**

Le projet de P6 représente un moyen d'appliquer, sur un sujet concret, l'étendue des connaissances et méthodologies de résolutions acquises au cours des deux premières années du cursus Ingénieur, pour un étudiant. En effet, nous avons eu l'occasion d'étudier de très nombreuses branches de la physique et des mathématiques, en particulier, mais en se consacrant surtout à l'aspect théorique de ces notions. Nous avons eu la chance de participer à des séances de Travaux Pratiques, le problème étant présenté et la démarche de résolution donnée, il nous suffisait alors de suivre les étapes.

Cependant, la tâche d'un ingénieur diplômé réside en grande majorité dans la compréhension et la modélisation du phénomène et du problème engendré par celui-ci. Pour encourager la prise d'initiative et l'appropriation de la démarche scientifique le projet P6 se place alors comme une découverte à la fois sur la forme et le fond. C'est donc ici que ce projet prend tout son sens : il nous permet d'aborder la résolution d'un problème comme nous aurons à le faire dans notre futur cadre professionnel.

La présence de notre professeur référent, M.SHADLOO, en a été la parfaite illustration. Effectivement, il nous a fourni des clés de réflexion, nous a formé à certaines disciplines avec lesquelles nous n'étions pas familiers et a répondu à nos nombreuses questions ; sans pour autant nous donner une démarche explicite à suivre. Ainsi, le travail de groupe et l'utilisation de nos connaissances et de notre esprit critique se trouvent au centre de notre projet. C'en est, selon nous, un des objectifs majeurs.

Ce projet est réalisé par Lise DEFOUR, Anthonin VAUTHIER, Dorian MONTEBRAN, Mohamed BAZBAZI, Andrei ALAM et Matilin GROLLEAU. Pour certains nous avions antérieurement travaillé ensemble sur d'autres projets, ce qui a facilité les échanges et l'organisation.

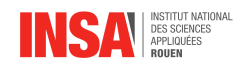

## <span id="page-9-0"></span>**1.2 Explication du sujet**

Il convient dans un premier temps d'expliciter plus clairement les tenants de ce sujet : "Simulation en 2D des phénomènes d'explosion". Pour mieux comprendre ce sujet, penchonsnous tout d'abord sur cet intitulé et les mots qui le composent. Le terme de simulation implique une assistance par ordinateur en matière de modélisation informatique visant à simuler la réalité. De la même manière, il est précisé que ces simulations se restreindront à des modèles en 2 dimensions à la fois plus simples à calculer, à visualiser mais également moins coûteux en ressources. Enfin, le cœur du sujet se rapporte aux : "phénomènes d'explosion".

Tous ces phénomènes sont relatifs aux fluides qu'ils soient liquides ou gazeux. Si nous voulons décrire et étudier ces phénomènes d'explosion, il nous faut aussi comprendre comment ils se comportent. Sans trop entrer dans les détails pour le moment, nous pouvons dire que tous les comportements des fluides sont régis par des lois physiques et des équations correspondantes relevant de la mécanique des fluides.

L'essentiel de ces équations sont relatives aux équations de Navier-Stokes qui décrivent la conservation d'énergie, de masse et de quantité de mouvement pour un fluide. Cependant, bien que ces équations soient indispensables aux problèmes de mécanique des fluides, elles n'ont jusqu'à lors jamais été démontrées et sont en réalité insolubles. Or, malgré les hypothèses pertinentes que l'on peut poser pour simplifier le problème, il demeure très fastidieux, complexe et surtout imprécis de résoudre ces équations manuellement. On en vient ainsi à l'intérêt de la méthode de simulation informatique que l'on appelle CFD (computational fluid dynamics). La méthode CFD englobe elle-même plusieurs modèles mathématiques visant à subdiviser l'espace à étudier pour pouvoir résoudre les équations dans de petits volumes élémentaires. C'est le cas de la méthode des volumes finis FVM que nous utiliserons lors de nos simulations sur le logiciel Ansys Fluent.

La méthode des volumes finis énonce alors la conservation du flux numérique d'un point par rapport à son voisin. On utilise une fonction de flux numérique pour élaborer une approximation des flux aux interfaces. Puisque le flux entrant dans un volume donné est égal au flux sortant du volume adjacent, ces méthodes sont conservatives, donc parfaitement adaptées à la résolution de lois de conservation de Navier-Stokes que l'on a mentionnées plus haut. Voilà donc tout l'intérêt pour nous d'utiliser la simulation informatique avec la méthode FVM car elle correspond tout à fait à notre sujet sur les explosions en 2D.

En somme, nous pouvons dire que ce rapport présente une modélisation numérique pour résoudre des équations complexes. Cette étude permet de mieux comprendre les mécanismes à l'œuvre lors d'une explosion et de prédire les effets de ces phénomènes sur l'environnement et les structures avoisinantes. Une fois les fondations posées, nous avons pu mener à bien notre projet, développé dans la suite de ce rapport.

<span id="page-10-0"></span>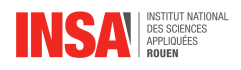

# **Chapitre 2**

# **Modèle mathématique**

Les modèles mathématiques peuvent être utilisés pour simuler une variété de phénomènes qui se produisent lors d'une explosion comme la propagation des ondes de choc, la fragmentation de matériaux, la combustion, la diffusion des gaz et les effets environnementaux. Ces modèles permettent également de prédire avec précision les caractéristiques de l'explosion, telles que la température, la pression et la vitesse de l'onde de choc. Finalement, les modèles mathématiques peuvent être utilisés pour tester et optimiser différents scénarios et configurations de matériaux, ce qui peut contribuer à améliorer la sécurité et à réduire les risques associés aux explosions.

#### <span id="page-10-1"></span>**2.1 Modèles simplifiés**

On introduit d'abord l'Indice adiabatique  $\gamma = \frac{C_p}{C_p}$  $\frac{C_p}{C_v}$  aussi appelé coefficient adiabatique, exposant adiabatique ou coefficient de Laplace. Il vaut  $\frac{5}{3}$  pour un gaz parfait monoatomique et  $\frac{7}{5}$  pour un gaz parfait diatomique.

#### <span id="page-10-2"></span>**2.1.1 Théorie de Chapman-Jouguet**

<span id="page-10-3"></span>Cette théorie modélise une explosion de la manière suivante : D'un côté un mélange de gaz frais ou au repos, et d'un autre côté les gaz brûlés. Entre les deux, il y a une onde de choc se déplaçant avec une vitesse D, et qui transforme instantanément les gaz au repos en gaz brûlés.

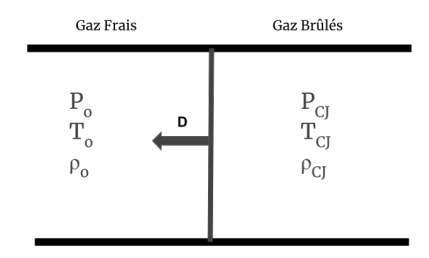

FIGURE 2.1 – Modèle schématique de Chapman-Jouguet.

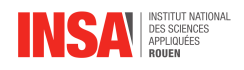

Cette modélisation vient aussi avec des équations reliant les paramètres du gaz brûlé avec ceux du gaz frais

$$
\rho_{CJ} \cong \rho_0 \frac{\gamma + 1}{\gamma}
$$

$$
T_{CJ} \cong T_0 \frac{\gamma}{\gamma + 1} \frac{\rho_0 D_{CJ}^2}{P_0(\gamma + 1)}
$$

$$
a_{CJ} \cong \frac{\gamma D_{CJ}}{\gamma + 1}
$$

$$
D_{CJ} \cong \sqrt{2(\gamma^2 - 1)Q}
$$

$$
u_{CJ} \cong \frac{D_{CJ}}{\gamma + 1}
$$

$$
P_{CJ} \cong P_0 \frac{D_{CJ}^2}{\gamma + 1}
$$

#### <span id="page-11-0"></span>**2.1.2 Théorie de Von Neumann et Döring**

Pour améliorer cette modélisation, le modèle Von Neumann et Döring (ZND) vient compléter le modèle CJ avec, au lieu d'une onde de choc sans épaisseur, une onde de choc adiabatique en face et une zone de transition avec un gradient d'avancement de réaction. Cela induit qu'une nouvelle zone apparaît avec un mélange de gaz brûlés et frais. (Voir figure [4.1\)](#page-15-2). Il existe alors d'autres équations pour lier les différents paramètres des gaz.

$$
\frac{P_{ZND}}{P_0} \cong \frac{2\gamma}{\gamma + 1} M_0^2
$$

$$
\frac{\rho_{ZND}}{\rho_0} \cong \frac{\gamma + 1}{\gamma - 1}
$$

$$
\frac{T_{ZND}}{T_0} \cong \frac{2\gamma(\gamma - 1)M_0^2}{(\gamma + 1)^2}
$$

$$
\frac{v_{ZND}}{v_0} \cong \frac{\gamma - 1}{\gamma + 1}
$$

$$
a_{ZND} = \frac{\sqrt{2\gamma(\gamma - 1)D}}{\gamma + 1}
$$

$$
u_{ZND} = \frac{2D}{\gamma + 1}
$$

#### <span id="page-11-1"></span>**2.1.3 Limitations**

Ces modèles représentent des détonations parfaites, avec une approximation en une seule dimension. Or, notre problème est un modèle en 2D, impliquant des structures qui imposeront leurs conditions limites sur les gaz. Il est donc impossible d'utiliser ces deux théories pour notre étude de cas. Pour résoudre notre problème, il nous faut des équations qui définissent le comportement général des fluides, en 2D comme en 3D, on initialisera ensuite un milieu avec une zone de surpression et on regardera l'évolution de notre domaine.

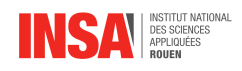

## <span id="page-12-0"></span>**2.2 Équations de Navier-Stokes**

Les équations de Navier-Stokes sont des équations qui permettent de décrire le comportement d'un fluide de manière générale, en 2D ou en 3D. Dans le cas d'une explosion, les fluides en question sont l'air produit par l'onde de choc ainsi que le gaz chaud et la fumée qui se dégagent de l'explosion. Ce sont des équations aux dérivées partielles non linéaires qui décrivent la conservation de la masse, de l'énergie et de la quantité de mouvement dans un fluide en mouvement. Elles peuvent être exprimées en coordonnées Lagrangiennes et Euleriennes. Le repère Lagrangien va suivre une particule d'un fluide au cours du temps, tandis que le repère Eulerien décrit un point fixe de l'espace. Pour bien choisir lequel utiliser il faut définir son problème et comprendre ce que l'on souhaite étudier : Dans le cas d'une étude d'aile d'avion il est judicieux d'utiliser le repère Eulerien car on s'intéresse aux paramètres autour de l'aile, tandis que dans notre cas, pour une explosion, les équations ont plus de sens écrites sous forme Lagrangienne car on veut étudier l'agissement des particules de l'onde de choc en fonction de ce qu'il y a autour. Ainsi, les équations prennent la forme suivante :

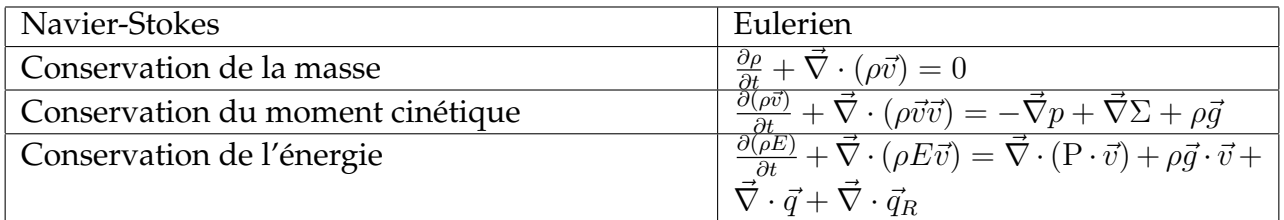

En résolvant ces équations il est possible de prédire le comportement des fluides et ses paramètres, tels que la densité, la vitesse, la pression, les effets thermiques et les interactions entre les fluides et les solides. Cela permet de mieux comprendre les mécanismes à l'origine de l'explosion et le comportement des matériaux afin de développer des stratégies pour atténuer ses effets sur les structures environnantes.

Cependant, la complexité de ces équations les rend difficiles à résoudre de manière analytique dans la plupart des cas, mais des méthodes numériques peuvent être utilisées pour calculer des solutions approchées. Ces méthodes reposent sur la discrétisation de l'espace et du temps, et sur l'utilisation de techniques de résolutions numériques telles que la méthode des différences finies ou la méthode des volumes finis.

## <span id="page-12-1"></span>**2.3 La Méthode des Volumes Finis**

La méthode des volumes finis est une approche numérique largement utilisée en mécanique des fluides pour résoudre les équations de conservation qui décrivent le comportement des fluides. Elle est particulièrement utilisée pour résoudre des problèmes de mécanique des fluides et de transfert de chaleur.

Le principe de ce modèle mathématique consiste à discrétiser le domaine de calcul en un ensemble de volumes finis ou cellules. Chaque cellule est un petit volume qui entoure un point central appelé nœud. Le domaine est donc divisé en une collection de cellules qui se chevauchent ou qui forment un maillage.

On procède ensuite en définissant les équations de conservation de base en mécanique des fluides, ces dernières décrivent la variation des grandeurs physiques (densité, vitesse, pression, température, etc.) à l'intérieur du domaine. Ces équations aux dérivées partielles

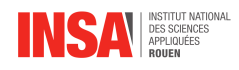

seront intégrées sur chaque cellule du maillage à l'aide du théorème de Gauss, ce qui les transformera en équations discrètes.

Les flux à travers les surfaces des cellules sont calculés en utilisant des modèles de flux, tels que les modèles de diffusion, les modèles de convection ou les combinaisons des deux. Ces modèles prennent en compte les propriétés du fluide, les conditions aux limites et les variations spatiales des grandeurs physiques. Ils permettent ainsi de calculer les valeurs des variables aux frontières des volumes finis à partir des valeurs des variables aux nœuds.

Ensuite un système d'équations algébriques est obtenu à partir des équations discrètes, avec les valeurs des grandeurs physiques aux nœuds du maillage comme inconnues. Ce système est résolu à l'aide de méthodes numériques, une fois le système d'équations résolu, les valeurs des grandeurs physiques sont obtenues pour chaque nœud du maillage. Cela permet de reconstruire le champ de variables continues dans le domaine et d'analyser le comportement du fluide, comme les vitesses, les pressions, les températures, etc. Des quantités dérivées, telles que les flux massiques, les forces ou les pertes de pression, peuvent également être calculées à partir de ces résultats.

## <span id="page-13-0"></span>**2.4 Équations de Prandtl-Meyer**

Les équations de Prandtl-Meyer sont des formules mathématiques qui permettent de décrire comment les ondes de choc se propagent dans un fluide compressible afin de comprendre et prédire des phénomènes d'explosions. En utilisant ces équations, il est possible de modéliser comment l'explosion se propage à travers le milieu, comment la pression et la température augmentent lorsque l'onde de choc se propage, et comment la vitesse de propagation de l'onde de choc peut varier en fonction de la densité et de la température du milieu. Finalement, nous avons pu voir que les modèles mathématiques sont souvent basés sur des hypothèses simplifiées qui ne reflètent pas toujours les conditions réelles d'une explosion. Ainsi ces modèles peuvent avoir certaines limites en raison de la complexité des phénomènes impliqués dans une explosion. C'est pourquoi nous utiliserons par la suite des méthodes numériques afin de réduire le plus possible les erreurs d'approximations et ainsi se rapprocher des conditions réelles.

<span id="page-14-0"></span>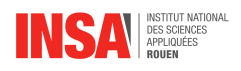

# **Chapitre 3 Résolution numérique**

L'analyse ou encore la résolution numérique est une branche des mathématiques appliquées qui a pour thème, la recherche et l'optimisation de méthodes. Elles permettent d'approcher, au plus proche de la réalité, la solution d'un problème mathématique. Elles ont permis de résoudre des problèmes pour lesquels la solution exacte était inaccessible avec des calculs effectués à la main. Cette méthode intervient pour trouver un compromis entre la méthode analytique, faisant intervenir beaucoup d'hypothèses et donc des approximations, et la méthode expérimentale qui peut coûter chère et qui est compliquée à mettre en place. C'est pour cela que dans notre projet qui touche à l'étude de la mécanique des fluides, une résolution numérique apparaît comme étant la meilleure solution d'étude.

Effectivement les phénomènes que nous voulons étudier sont des problèmes complexes à résoudre avec une méthode "manuelle" car touchant à de nombreux domaines de la physique comme la thermodynamique, la chimie, la propagation des ondes . . . Ainsi, lors de notre projet, nous avons utilisé la méthode CFD pour traiter notre étude. Il est désormais important de se demander pourquoi nous utilisons cette méthode.

Globalement la CFD ne remplace pas une expérience concrète. Cependant en faisant un minimum de simulations elle permet d'être plus efficace et moins coûteuse. De plus, plus le nombre de simulations de l'expérience est important, plus nous pouvons avoir une base de données solide et ainsi valider nos résultats. Il faut malgré tout garder en tête que ces résultats ne sont pas fiables à 100%, il est donc nécessaire de garder un esprit critique.

<span id="page-15-0"></span>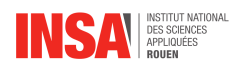

# **Chapitre 4**

## **Simulations**

## <span id="page-15-1"></span>**4.1 Étude de la simulation principale**

La simulation présentée en Figure [4.1](#page-15-2) représente le socle principal de notre projet. En effet, c'est à partir de celle-ci que les simulations analysées ensuite prennent sens. Elle modélise une explosion en 2D dans un environnement simple, constitué uniquement d'air. L'objectif est simple : simuler une explosion dans le cas le plus élémentaire possible pour ensuite comprendre l'impact de différents facteurs (ajout de bâtiments, dispositif de dissipation. . .).

<span id="page-15-2"></span>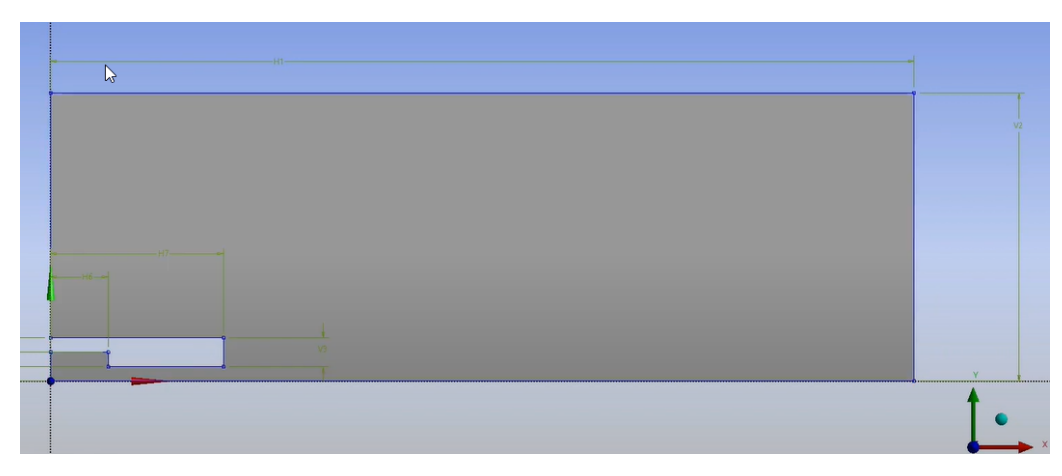

FIGURE 4.1 – Géométrie mise en place pour la simulation de référence

La méthodologie mise en place via Ansys Fluent s'ancre sur la géométrie. Ici, on dessine la géométrie la plus épurée de toutes les simulations que nous avons étudiées au cours du projet P6. Comme illustrée en Figure [4.1,](#page-15-2) elle est constituée de trois parties : la chambre d'entrée, la jonction vers l'extérieur (repérable par le rétrécissement entre les parois) et l'environnement extérieur. Par soucis de simplicité, la symétrie du modèle nous permet de dessiner la moitié de celui-ci et de calquer la seconde partie. Il est nécessaire de préciser que le côté droit de la partie principale n'est autre que la sortie du fluide ou « outlet ». Les contours sont les parties les plus importantes de cette géométrie.

Pour ainsi dire, le maillage repose sur ces contours. Il permet de constituer le nombre de nœuds désirés pour la simulation. Chaque nœud est une valeur de la grandeur que l'on cherche à étudier. Nous voulions atteindre un nombre de 180 000 nœuds dans chaque modélisation. Dans un premier temps, nous nous sommes d'abord appuyés sur un tutoriel proposé par M.Shadloo, mettant en place un maillage à 190 000 nœuds. Il ne nous restait plus qu'à faire varier les paramètres que l'on peut observer sur la Figure [4.2.](#page-16-0)

<span id="page-16-0"></span>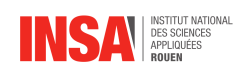

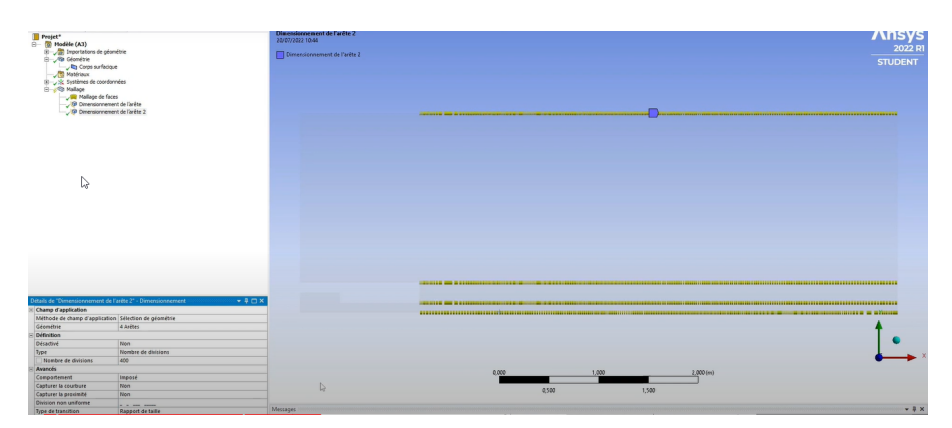

FIGURE 4.2 – Paramètres de maillage et biais (en jaune) incorporé à la géométrie de la simulation principale

On peut voir que le pas caractérise la géométrie. Le pas est la distance entre chaque nœud. Une fois ce pas défini, on applique un biais sur les contours. Celui-ci permet de faire varier la distance entre certains nœuds de manière graduelle et linéaire. Ainsi la distance entre les divisions est différente. Ce biais est appliqué en fonction des zones où l'on désire obtenir des résultats plus précis. Dans notre cas, ces zones étaient les contours. Il nous a donc fallu y appliquer un biais de façon à obtenir un rapport de 10 entre les nœuds les plus éloignés et ceux les plus proches des murs. Les biais verticaux sont tous orientés dans le même sens et il en va de même pour les biais horizontaux. Seuls les lignes représentant l'axe de symétrie de la géométrie et la sortie ou « outlet », définies comme tels, ne subissent pas de biais.

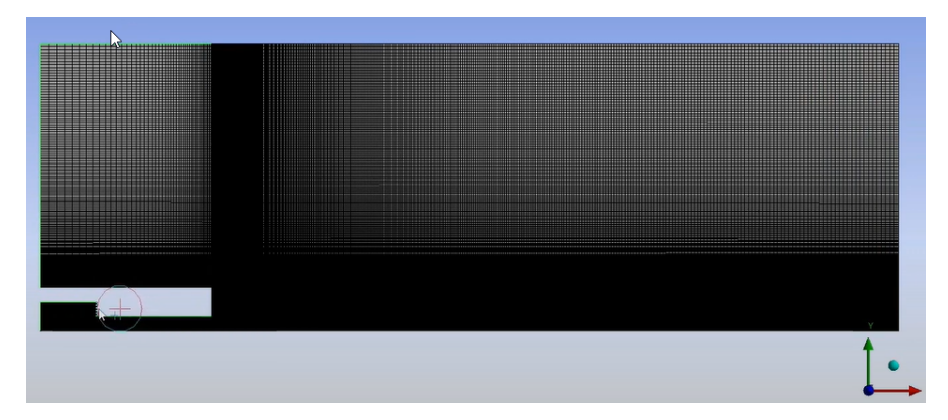

FIGURE 4.3 – Maillage final, après incrémentation des biais, de la simulation principale

Le maillage établi, une configuration du système est donc nécessaire. Le processus de configuration est le même pour la totalité des simulations que nous vous présentons au sein de ce rapport. Cela est dû au fait que, l'objectif étant de comparer le phénomène d'explosion sur différentes géométries, si l'on fait varier les paramètres de configuration, les résultats ne seront qu'altérés. De plus, l'explosion modélisée reste identique à chaque fois : composition de l'environnement d'étude, conditions initiales et conditions limites. Il est cependant plus rigoureux de poser une réserve sur ce dernier point puisque les conditions changent du fait de la modification de la géométrie et donc de l'ajout de contours ; mais les contours de ce modèle sont conservés, tout comme leurs conditions limites. La configuration repose sur cinq points :

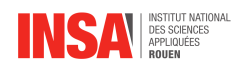

- L'utilisation de l'équation de l'énergie
- la définition de la turbulence (on utilise ici  $k \omega$ , paramètre par défaut)
- la mise en place des conditions limites : on assigne à « l'outlet » les conditions standards externes de température et de pression, au niveau de la mer.
- l'initialisation : On attribue a l'air du domaine une pression de 1 atm et une température de 288K et avec la fonction patch du logiciel, on fixe une pression de 10 bars au sein de la chambre. C'est cette étape qui est charnière pour la modélisation d'une explosion.
- Le lancement du calcul (nous avons dû fixer une fréquence de sauvegarde plus faible que celle proposée par le tutoriel suivi, par souci de stockage).

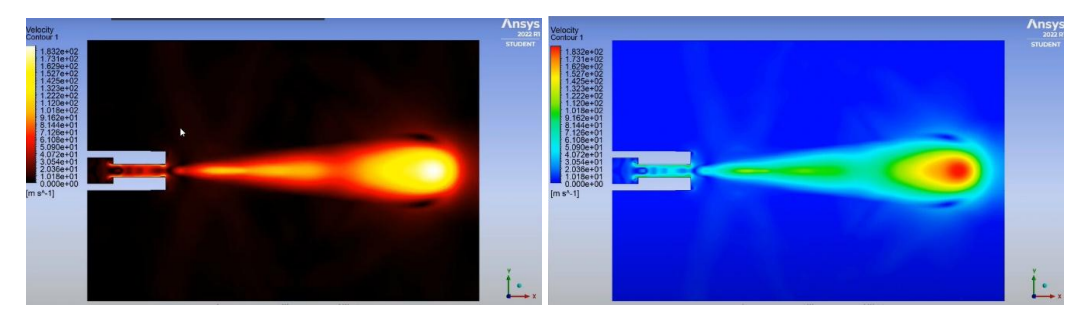

FIGURE 4.4 – Résultat final de la simulation principale, proposé en deux couleurs : la seconde est celle obtenue d'abord, la première possède un rendu plus réaliste

Il en résulte donc la modélisation en 2D du phénomène d'explosion. Cette explosion n'est pas obstruée et suit une progression physiquement cohérente. Au niveau de la jonction, il y a une vitesse plus importante, du fait de la diminution de la surface traversée. La mécanique des fluides le justifie. Au sortir de cette jonction, on peut observer une décroissance de la vitesse, en forme de « C ». Ceci est dû au phénomène de turbulence. Par rigueur, il nous a semblé utile de vérifier que la précision du maillage n'était pas facteur du résultat. Pour y parvenir, nous avons mis à nouveau en place la démarche précédente en diminuant le nombre de nœuds. Le résultat en est invariant.

<span id="page-17-0"></span>Il nous faut maintenant comparer ce résultat à celui des autres simulations.

## **4.2 Étude d'une explosion en milieu urbain**

Après avoir étudié l'explosion dans une région restreinte, nous avons voulu simuler les effets d'une explosion à grande échelle en présence de différents bâtiments. Pour ce faire nous avons d'abord étudié les dimensions classiques des bâtiments dans un environnement urbain plutôt dense.

Pour notre géométrie nous avons donc choisi de représenter une maison ainsi que 2 grands bâtiments. La hauteur d'une grande maison pourrait atteindre 10m, les bâtiments atteignent eux 30m et la distance entre les bâtiments respectifs est de 60m, comme on peut le mesurer dans un quartier résidentiel classique (Figure [4.5\)](#page-18-0). On imagine donc le cas suivant : 3 constructions qui se suivent, et devant elles, un immense réservoir d'air à 15 bars qui libère subitement son contenu. La géométrie (Figure [4.5\)](#page-18-0) est donc la suivante : un domaine de 300m par 100m avec une maison et 2 bâtiments de 10 étages distancés respectivement de 40 et de 60 mètres.

Pour le maillage on vise 170k noeuds, une valeur qui marche bien dans plusieurs problèmes similaires au notre, trouvables dans la littérature et sur internet, et on les distribue,

<span id="page-18-0"></span>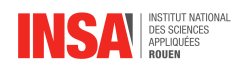

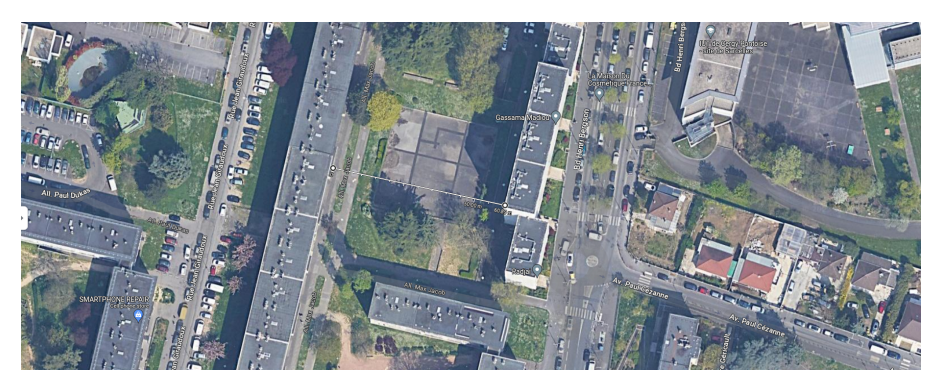

FIGURE 4.5 – Aménagement urbain dans la ville de Sarcelles

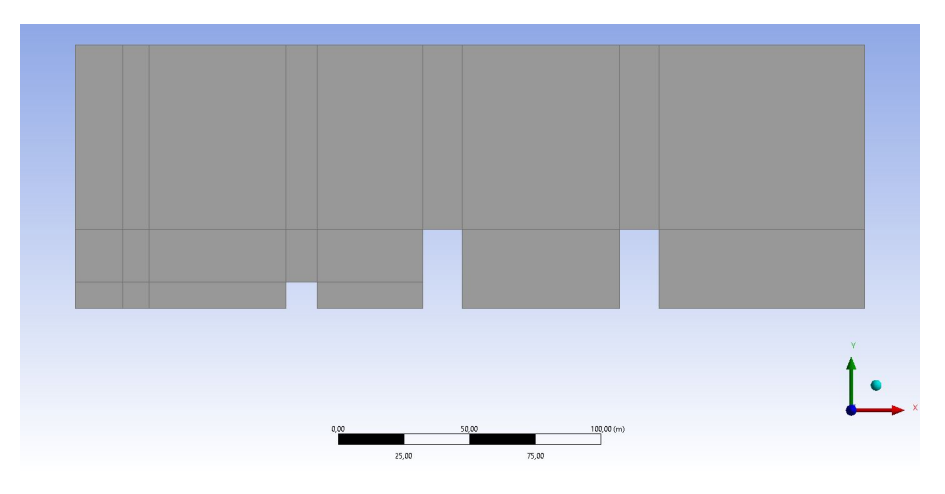

FIGURE 4.6 – Géométrie du problème d'explosion en présence de bâtiments

<span id="page-18-1"></span>au travers des biais, densément sur les arrêtes des bâtiments et plus espacés loin dans le domaine (Figure [4.7\)](#page-18-1).

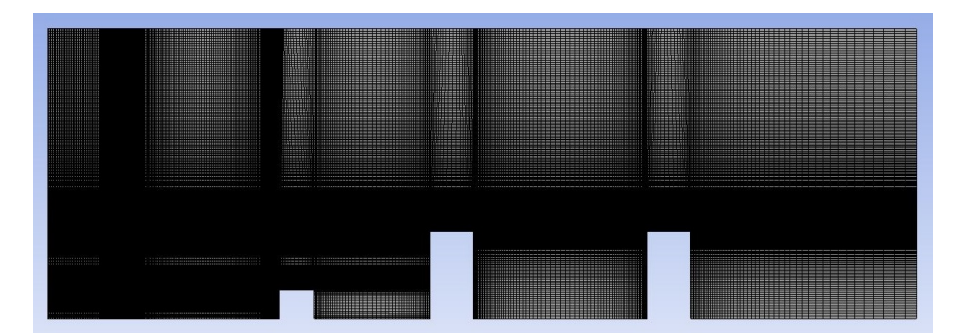

FIGURE 4.7 – Maillage de 178k noeuds sur un domaine de 300x100m

On va utiliser le modèle de turbulence **k-omega** car il est plus performant que k-epsilon dans les zones a grand gradient de Pression, tout en étant l'un des plus rapides en terme de calcul. On va aussi appliquer l'équation de **conservation de l'énergie** car on étudiera également les transferts de chaleur. On applique ensuite les conditions limites à savoir :

- Murs sur le sol et les arrêtes des bâtiments
- Sortie de fluide (Outlet) en haut, gauche et droite

On initialise ensuite les paramètres du fluide intérieur : Il s'agit de l'air obéissant à la loi des gaz parfaits, le tout a la pression de 101325 Pa et à 288.15K, soit les conditions externes standard au niveau de la mer. On utilise la fonction patch pour modifier uniquement les paramètres du réservoir : 15 bar et 500K. On a également créé un indicateur qui mesure à

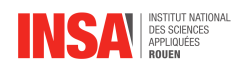

chaque pas de temps la Force appliquée sur le 2ème bâtiment. On passe ensuite à la résolution. Pour ce problème, nous avons pris un pas de temps de 2.10<sup>−</sup>4 s car le domaine est plus grand que dans le cas du canon, avec 30 itérations par pas de temps et 1800 pas de temps en tout.

Le résultat (Figure [4.8\)](#page-19-0) est une expansion de l'onde de choc sous forme sphérique vers le haut et qui s'aplatit vers le bas en raison de la présence du sol, créant la forme d'un "champignon". On remarque le choc est reflété sur la façade de la maison, et que l'onde de choc principale contourne les bâtiments selon le principe de diffraction, ce qui s'explique très bien aussi par la mécanique des fluides étant donné que la zone de haute pression va vouloir s'étendre sur les zones de plus basses pressions.

<span id="page-19-0"></span>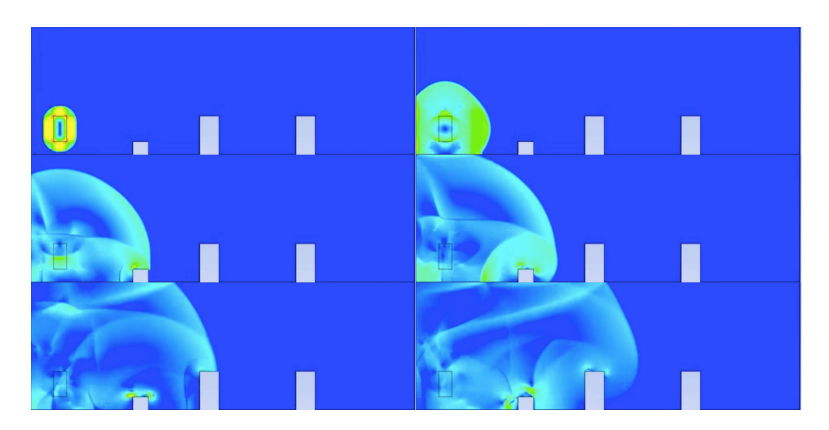

FIGURE 4.8 – Évolution d'une explosion en présence de bâtiments

<span id="page-19-1"></span>On constate, par une étude des forces (Figure [4.9\)](#page-19-1), que le bâtiment du milieu va connaître une contrainte très importante de façon abrupte ( $4 \cdot 10^6$ N repartis sur la surface latérale), et que très rapidement après, la force s'inverse à cause de la dépression derrière l'onde de choc et du fait que cette dernière contourne le bâtiment.

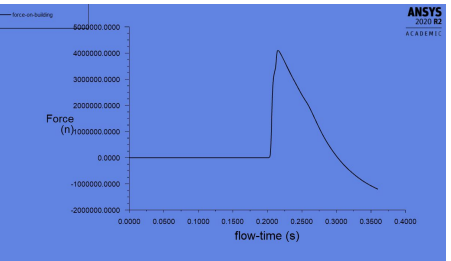

FIGURE 4.9 – Forces mesurées sur la surface extérieure du bâtiment subissant le choc

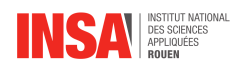

# **Conclusion et perspectives**

### **Travail réalisé**

Pour conclure, nous avons dû, au cours de ce projet, réaliser une simulation d'une explosion en 2D à l'aide du logiciel Ansys Fluent. Après plusieurs recherches nous avons vu qu'une méthode de résolution numérique, plus précisément la CFD, était la plus appropriée pour modéliser ce type de phénomène très complexe. Nous avons par la suite effectué 4 simulations qui nous ont permis de comprendre le comportement des fluides lors d'une explosion selon différents critères. En effet, nous avons pu comparer une explosion en présence ou non de bâtiments mais aussi avec ou sans silencieux. Ces études permettent ainsi de prévoir leurs conséquences et de prendre des mesures pour minimiser les risques associés.

Le projet a été confronté à plusieurs difficultés tout au long de son déroulement. L'une des premières difficultés rencontrées était liée à la compréhension des notions liées au projet s'est révélée ardue au début. Il était donc essentiel de surmonter ce défi constant pour maintenir le rythme et progresser dans notre compréhension du sujet.

Une autre difficulté majeure résidait dans l'accès au logiciel de simulation. Étant donné que les simulations étaient longues, il nous est arrivé de devoir laisser le logiciel en marche pendant de longues périodes. Malheureusement, il est arrivé à plusieurs reprises que nous retrouvions le logiciel éteint par une tierce personne, entraînant ainsi la perte de nos données et obligeant à recommencer les simulations depuis le début. Cela constituait une frustration importante et nécessitait une vigilance accrue de notre part.

Malgré ces difficultés, nous avons relevé le défi en adoptant des stratégies d'organisation rigoureuses, en consolidant nos connaissances par des recherches supplémentaires et en établissant une communication étroite au sein de l'équipe. Ces efforts ont permis de surmonter les obstacles rencontrés et de continuer à avancer vers la réalisation de notre projet.

## **Apport de la P6**

Comme nous avons pu l'évoquer dans l'introduction, le projet P6 est un moyen d'aborder de manière concrète les notions théoriques vues en cours de STPI. De plus, il permet également de découvrir dans une première approche le travail d'un ingénieur, étant donné que nous n'avions pas de méthode explicite à suivre pour mener à bien ce projet.

C'est alors là tout l'enjeu d'effectuer ce type de démarche puisqu'il est à la fois très instructif d'un point de vue des notions abordées mais également sur les méthodologies mises en place. Par exemple, nous avons eu l'occasion de découvrir et comprendre de nouvelles méthodes de travail. Nous pouvons citer l'utilisation de la résolution numérique qui fut une première pour nous. Cela étant, nous avons dû apprendre à modéliser numériquement notre

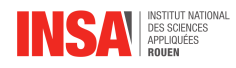

problème ainsi qu'à paramétrer le logiciel pour correspondre à nos attentes. Enfin, il nous a fallu justifier les résultats trouvés dans nos simulations. Bien d'autres notions techniques, associées à la résolution, ont aussi été abordées. Cependant, elles ne représentent pas le seul apport de ce projet. Une grande partie de celui-ci s'est illustré via la mise en place du travail de groupe.

Sur ce dernier point, la matière P6 s'inscrit logiquement dans notre formation puisque la mise en place d'un travail de groupe efficace en a été la clé principale. Effectivement, n'ayant pas de démarche claire à suivre, il était difficile de se répartir les tâches sans définir préalablement les axes de travail. C'est pour cela que, nous avons dû apprendre à travailler de manière efficace et nous organiser pour avancer ensemble. Pour ce faire, nous avons eu recours à l'utilisation de différents outils d'organisation vus en cours de communication : le diagramme de Gantt, le bullet journal. . .

En dehors de la communication, de nombreux autres cours et notions auxquels nous assistons lors de notre formation de STPI ont eu des applications dans ce projet. Nous pouvons bien sûr penser à la P8, qui traite de transferts thermiques et de la mécanique des fluides le cœur principal de notre projet. Il en va de même pour des notions comme les échanges de flux au sein d'un système, introduit en électromagnétisme ainsi que tous les théorèmes qui en découlent (Green-Ostrogradsky, équation de la conservation de l'énergie. . .). Grâce à tout cela, nous avons pu découvrir plus en détail ce type de notion et commencer à nous faire une idée des cours auxquels nous allons pouvoir assister en départements.

#### **Perspectives**

Ce projet nous a donné une première approche des notions que l'on étudiera au cours de notre cursus d'ingénieur notamment dans les filières mécanique et énergie et propulsion. Ainsi, les compétences acquises au cours de ce projet pourront nous permettre de mieux appréhender les matières liées à la mécanique des fluides ou à la modélisation sur ordinateur. Cependant, il nous semble pertinent que l'on soit davantage guidé sur les techniques de simulations et plus particulièrement dans la prise en main du logiciel Ansys Fluent qui a été assez difficile les premières semaines.

## **Proposition de nouveau sujet**

Comme nous venons de l'évoquer, notre sujet de P6 nous amène à nous poser des questions plus larges que son simple cadre et de ce fait proposer la création d'un autre projet en lien avec celui que nous avons réalisé. Dans cette optique, nous pouvons utiliser les données déjà obtenues grâce à nos différentes simulations notamment la force de pression exercée, les efforts, ainsi que la contrainte subie par l'immeuble en différents points. Ces données devraient inévitablement être couplées avec celles d'autres simulations plus précises notamment au niveau du maillage sur les contours des obstacles.

L'utilisation des données serait similaire à la méthode appliquée en cours de résistance des matériaux avec une étude de la déformation, de l'effort normal, tranchant, et pourquoi pas de moments. L'objectif final de ce sujet hypothétique pourrait être de proposer des solutions mécaniques d'ingénierie pour la protection des bâtiments face à une explosion. Ainsi, différentes pistes peuvent être empruntées comme le choix des matériaux de construction, de protection devant les bâtiments comme des murs pare-souffle, ou encore de propositions de génie civil pour permettre aux bâtiments de mieux résister aux efforts.

<span id="page-22-0"></span>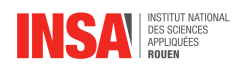

# **Bibliographie**

- [1] LIENS INTERNET,
- [2] NASA, "Expansion Fan, Isentropic Flow", [https://www.grc.nasa.gov/www/](https://www.grc.nasa.gov/www/k-12/airplane/expans.html) [k-12/airplane/expans.html](https://www.grc.nasa.gov/www/k-12/airplane/expans.html) [valide à la date du 17/03/23]
- [3] Université Abdelhafid Boussouf Mila, "Chapitre 1 : Rappels sur les méthodes des différences finies et volumes finis", [http://elearning.centre-univ-mila.dz/](http://elearning.centre-univ-mila.dz/pluginfile.php/72557/mod_resource/content/1/CHap%201%20Rappel%20sur%20la%20MDF%20et%20la%20MVF.pdf) [pluginfile.php/72557/mod\\_resource/content/1/CHap%201%20Rappel%](http://elearning.centre-univ-mila.dz/pluginfile.php/72557/mod_resource/content/1/CHap%201%20Rappel%20sur%20la%20MDF%20et%20la%20MVF.pdf) [20sur%20la%20MDF%20et%20la%20MVF.pdf](http://elearning.centre-univ-mila.dz/pluginfile.php/72557/mod_resource/content/1/CHap%201%20Rappel%20sur%20la%20MDF%20et%20la%20MVF.pdf) [valide à la date du 10/03/23]
- [4] Wikipedia, "Équations de Navier-Stokes", [https://fr.wikipedia.org/wiki/](https://fr.wikipedia.org/wiki/%C3%89quations_de_Navier-Stokes) [%C3%89quations\\_de\\_Navier-Stokes](https://fr.wikipedia.org/wiki/%C3%89quations_de_Navier-Stokes) [valide à la date du 10/03/23]
- [5] Wikipedia, "Théorème de la divergence", [https://fr.wikipedia.org/wiki/Th%](https://fr.wikipedia.org/wiki/Th%C3%A9or%C3%A8me_de_la_divergence) [C3%A9or%C3%A8me\\_de\\_la\\_divergence](https://fr.wikipedia.org/wiki/Th%C3%A9or%C3%A8me_de_la_divergence) [valide à la date du 10/03/23]

LIENS VIDEOS,

- [6] Louis Bourgoin, année de publication : 2022, "Aile losangique supersonique | Écoulement compressible stationnaire | Tutoriel Ansys Fluent", [https://www.youtube.](https://www.youtube.com/watch?v=jFGAcJU-NxI) [com/watch?v=jFGAcJU-NxI](https://www.youtube.com/watch?v=jFGAcJU-NxI)
- [7] Louis Bourgoin, année de publication : 2022, "Écoulement compressible instationnaire | Explosion dans un canon | Tutoriel Ansys Fluent", [https:](https://www.youtube.com/watch?v=EOcSiYrJ50Y) [//www.youtube.com/watch?v=EOcSiYrJ50Y](https://www.youtube.com/watch?v=EOcSiYrJ50Y)

COURS,

[8] Mostafa Safdari Shadloo, vidéos explicatives sur les phénomènes d'explosion

<span id="page-23-0"></span>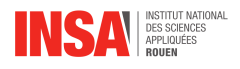

## **Annexe A**

## **Documentation technique**

#### <span id="page-23-1"></span>**A.1 Turbulences**

Pour modéliser correctement le comportement d'un fluide il faut aussi prendre en compte les effets de turbulence. Les turbulences sont un état du fluide dans lequel les vitesses présentent un caractère tourbillonnaire et chaotique. Ce phénomène est causé par le transfert de l'énergie cinétique du fluide d'une grande à une petite échelle, en particulier lorsqu'il rencontre des obstacles physiques ou des changements brusques de température, pression etc. Ce phénomène s'observe jusqu'à une échelle minimale à partir de laquelle la viscosité du fluide dissipe l'énergie cinétique des tourbillons. Les fluides les plus visqueux auront donc moins de turbulences et un caractère plus laminaire. Pour caractériser cette propriété du fluide, Osborne Reynolds a introduit un nombre adimensionnel qui porte son nom aujourd'hui, le nombre de Reynolds :

$$
\text{Re} = \frac{\rho ||[\vec{v} \cdot \overrightarrow{\text{grad}}] \vec{v}||}{\eta ||\Delta \vec{v}||}
$$

Ce nombre compare les forces d'inertie aux forces de viscosité du fluide, plus il est grand, plus l'écoulement est turbulent, plus il est faible, plus il est laminaire. On considère que :

- Re < 2000 : Écoulement laminaire
- $2000 < \text{Re} < 4000$ : Écoulement instable
- 4000 < Re : Écoulement turbulent

Pour pouvoir modéliser ces effets il faut s'aider d'un modèle supplémentaire, car les équations de Navier-Stokes modélisent un fluide laminaire. Pour cela, les plus utilisés sont les modèles Reynolds-averaged Navier-Stokes (RANS), comprenant le modèle k-epsilon, komega et SST (Shear Stress Transport).

#### <span id="page-23-2"></span>**A.1.1 k-epsilon**

Ce modèle vient avec 2 équations :

$$
\frac{\partial}{\partial t}(\rho k) + \nabla \cdot (\rho \mathbf{u}k) = \nabla \cdot \left[\frac{\mu_t}{\sigma_k} \nabla k\right] + P_k - \rho \varepsilon \tag{A.1}
$$

$$
\frac{\partial}{\partial t}(\rho \varepsilon) + \nabla \cdot (\rho \mathbf{u} \varepsilon) = \nabla \cdot \left[ \frac{\mu_t}{\sigma_{\varepsilon}} \nabla \varepsilon \right] + C_{\varepsilon 1} \frac{\varepsilon}{k} P_k - C_{\varepsilon 2} \rho \frac{\varepsilon^2}{k}
$$
(A.2)

<span id="page-23-3"></span>Ce qui est important de comprendre est que le k représente l'énergie cinétique turbulente par unité de masse, et epsilon le taux de dissipation de cette énergie. Epsilon est donc une énergie par unité de masse et de temps. Ces 2 variables sont transportées avec les équations  $(2.1)$  et  $(2.2)$ ;

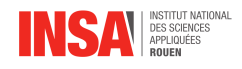

#### **A.1.2 k-omega**

Le modèle k-epsilon fait l'hypothèse que le taux de dissipation de l'énergie turbulente est proportionnel à l'énergie cinétique turbulente et qu'elle est isotrope. Cette hypothèse rend le modèle plus performant en terme de calcul mais le rend moins fiable en cas de gradient de pression trop abrupte ou des écoulements en boucles. Pour cette raison on a conçu un modèle plus fiable avec une nouvelle variable omega, et des équations de transports plus complexes :

$$
\frac{\partial(\rho k)}{\partial t} + \frac{\partial(\rho u_j k)}{\partial x_j} = P_k - \beta^* \rho k \omega + \frac{\partial}{\partial x_j} \left[ (\mu + \sigma_k \mu_t) \frac{\partial k}{\partial x_j} \right]
$$
(A.3)

$$
\frac{\partial(\rho\omega)}{\partial t} + \frac{\partial(\rho u_j\omega)}{\partial x_j} = \alpha \frac{\omega}{k} P_k - \beta \rho \omega^2 + \frac{\partial}{\partial x_j} \left[ (\mu + \sigma_\omega \mu_t) \frac{\partial \omega}{\partial x_j} \right]
$$
(A.4)

#### <span id="page-24-0"></span>**A.2 Description CFD**

Nous allons désormais décrire la méthodologie à suivre pour mettre en place la CFD. Tout d'abord nous devons définir notre problème, c'est -à -dire définir le type d'écoulement mis en jeu, les phénomènes physiques impliqués, la géométrie du domaine, les objectifs de la CFD. . . Ensuite, il est important de bien mettre en place le modèle mathématique du système pour qu'au final les calculs soient réalisés par le logiciel. Pour ce faire nous devons isoler la partie du système à étudier et définir le domaine de calcul où l'on doit résoudre le problème. Puis identifier les forces mises en cause et les influences de la mobilité du fluide. De plus, il faut formuler les lois de conservation des masses, des énergies. . . Enfin, nous pouvons simplifier les équations et ajouter les conditions initiales/ limites et des relations institutionnelles. Ensuite vient l'étape du "Pre-Processing". Cette étape permet de transformer les équations aux dérivées partielles en un système d'équations algébriques que l'on peut résoudre. Pour ce faire, il convient de créer un maillage (décomposition du système en cellule) qui va nous permettre de résoudre les équations sur chaque élément défini. Nous allons pouvoir adapter la taille des éléments du maillage à des endroits stratégiques pour calculer plus précisément dans les zones "sensibles". On doit ensuite "connecter" le maillage entre tous ces éléments par une discrétisation d'espace. On peut le faire en utilisant la méthode des volumes finis par exemple. On doit également réaliser une discrétisation de temps, c'est-àdire, une approximation des dérivées temporelles. Lorsque tout cela est correctement réalisé, nous pouvons enfin lancer la simulation qui peut prendre un certain temps à calculer (tout dépendra des différents paramètres choisis). Pour finir, la partie la plus importante de la méthode intervient puisqu'elle consiste à interpréter, analyser et vérifier les résultats obtenus, c'est le "post-Processing". La vérification permet de savoir si les résultats de la CFD peuvent être valables. Tout cela dépend de plusieurs facteurs comme les degrés d'incertitudes ou sur les effets cumulatifs des erreurs.

#### <span id="page-24-1"></span>**A.3 Fonctionnement d'Ansys Fluent**

<span id="page-24-2"></span>A l'origine, Fluent est un logiciel conçu dans les annees 1980 par l'entreprise Fluent Inc. qui a ensuite été racheté par Ansys en 2006. C'est devenu l'un des logiciels les plus utilisés pour le CFD (Computational Fluid Dynamics), et il sert principalement a résoudre numériquement les équations qui régissent le mouvement et le transfert d'énergie au sein des fluides. Il est aujourd'hui intégré au logiciel Ansys Workbench qui fournit tous les outils pour définir et résoudre les problèmes physiques. (Voir figure [A.1\)](#page-25-2)

<span id="page-25-2"></span>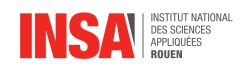

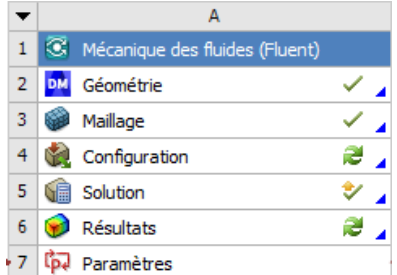

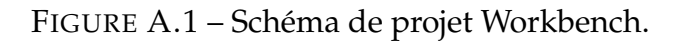

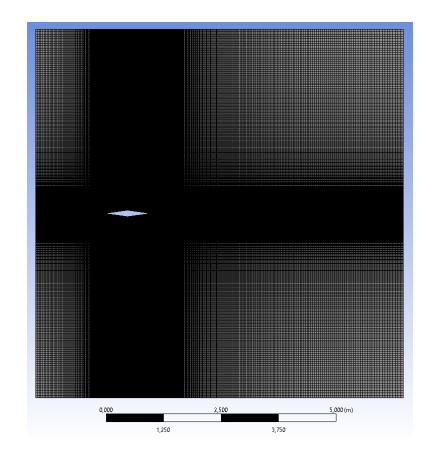

FIGURE A.2 – Maillage sur une aile conique.

#### **A.3.1 Géométrie**

Ansys possède une solution interne pour la création de la géométrie qui s'appelle DesignModeler. C'est un logiciel de CAO assez simple qui possède les mêmes outils principaux que d'autres logiciels de CAO destinés à l'ingénierie, à savoir les cotations, les esquisses, les splines etc. Il est important de noter qu'en plus de modéliser les objets qu'on étudie, il faudra souvent aussi modéliser et définir un domaine, car ce que l'on étudiera c'est l'interaction entre un domaine fluide et des objets solides. L'interface entre ces solides et le domaine fluide est appelé un mur.

#### <span id="page-25-0"></span>**A.3.2 Maillage**

<span id="page-25-1"></span>C'est une étape extrêmement importante car la qualité du maillage va définir la qualité et la fiabilité de notre solution. Ansys propose son logiciel s'appelant Ansys Meshing pour effectuer le maillage. Ici encore, c'est notre domaine que l'on va subdiviser en plein de petits volumes ou surfaces (selon le type de problème) que l'on appelle des éléments finis, ce qui va permettre à Fluent ensuite de résoudre les équations de conservation de masse, moments et énergie en utilisant des méthodes numériques itératives. En prenant l'exemple d'une aile conique, on doit ici subdiviser notre domaine en prenant en compte le fait qu'à proximité de l'aile, dû aux effets du mur, on doit avoir un maillage plus fin pour avoir une solution plus précise spatialement. Cependant, pour des raisons de puissance de calcul, nous ne pouvons pas définir un maillage trop fin partout, il faut donc considérer que loin de l'aile la solution sera plus uniforme et on se contentera d'un maillage moins fin. Nous allons donc utiliser un biais, un outil qui rend les subdivisions inégales en taille, et placer les divisons les plus fines proches de l'aile. (Voir figure [2.1\)](#page-10-3)

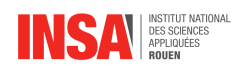

#### **A.3.3 Résolution**

C'est ici que Fluent rentre en jeu pour résoudre numériquement notre problème. Avant de passer à la résolution, il faut :

- 1. Vérifier la qualité de la maille.
- 2. Choisir le type de solver (Basé sur la densité pour les fluides compressibles et sur la pression pour ceux incompressibles)
- 3. Choisir les symétries et l'évolution temporelle du problème (Transitoire ou Stationnaire).
- 4. Choisir les équations à résoudre ainsi que le modèle de viscosité.
- 5. Définir les conditions limites (Murs, entrées de fluides, sorties, axes de symétrie etc.)
- 6. Initialiser les paramètres du problème (Pression, température, vitesses etc.)
- 7. Lancer la simulation

Pour des problèmes stationnaires on va définir les "residuals", qui sont une grandeur définissant les erreurs des équations utilisées par Ansys. On définit généralement une valeur de convergence (habituellement 0.001) et on considère la simulation stationnaire et résolue quand ce critère de convergence des residuals est atteint. Dans notre cas, l'explosion est un phénomène instationnaire, ce qui nous intéresse et de voir son évolution. Pour avoir une solution fiable, nous allons définir un pas de temps très court, et choisir un nombre d'itérations par pas de temps, grâce auquel Fluent va calculer la solution la plus fiable pour le pas de temps respectif.

<span id="page-27-0"></span>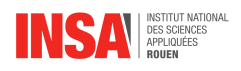

## **Annexe B**

## **Simulations annexes**

#### <span id="page-27-1"></span>**B.1 Etude de la simulation avec silencieux**

La simulation évoquée dans cette partie s'éloigne quelque peu de la stricte délimitation de notre rapport. C'est pourquoi nous avons décidé de la rendre disponible en annexe puisqu'elle reste néanmoins intéressante dans ses conclusions. En effet, l'objectif principal de ce projet est, comme répété tout au long de ce rapport, de comparer le phénomène d'explosion dans un environnement simple avec un composé d'obstacles. Ici, nous avons posé notre intérêt non plus sur la propagation du phénomène mais sur l'influence de sa dissipation. Pour y parvenir, l'idée nous est venue de modéliser un "silencieux", en référence à l'outil du même nom qui existe pour les pistolets ou encore les véhicules motorisés. Le principe est simple : proposer une géométrie permettant de dissiper de l'énergie en sortie de la chambre d'entrée (où a lieu l'explosion). Il est cependant nécessaire de préciser une retenue sur cette comparaison, quant à son utilité fondamentale. Pour ainsi dire, nous ne cherchons pas à réduire le son produit par notre explosion mais seulement à observer les conséquences éventuelles d'un tel changement de géométrie. Il ne nous est pas possible de réaliser cette étude, d'après nos connaissances, sur Ansys Fluent. Cela pourrait faire l'objet d'un projet prenant.

<span id="page-27-2"></span>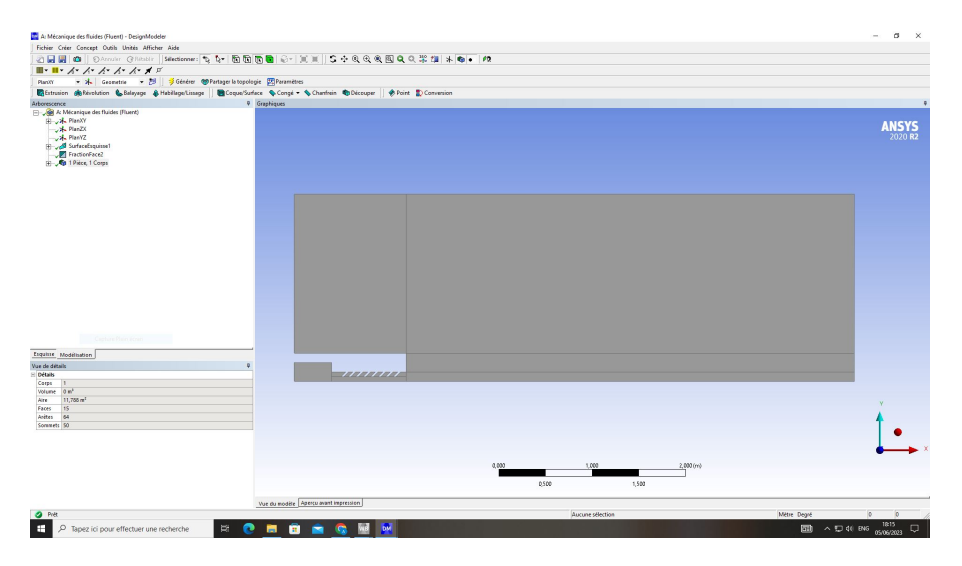

FIGURE B.1 – Géométrie similaire à la modélisation principale, avec ajout d'un silencieux

Comme illustrées en Figure [B.1,](#page-27-2) les géométries de la chambre, de l'outlet et de l'environnement principal restent invariantes. Seule celle de la jonction diffère complètement. Effectivement, nous avons essayer d'imiter au mieux la représentation schématique du silencieux d'une arme [B.2.](#page-28-0)

<span id="page-28-0"></span>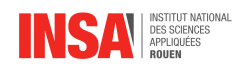

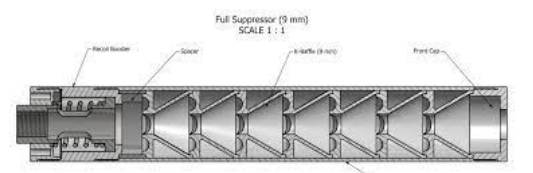

FIGURE B.2 – Schéma d'un silencieux pour arme à feu

Des stries "en épi" ont été disposées à intervalle régulier. Au total, nous en avons modélisé sept. cela représentait, selon nous, le bon compromis entre le respect de la géométrie de notre calque et un espacement suffisant pour observer clairement le comportement du fluide au sein de la jonction. L'angle des stries est conservé dans l'unique but d'uniformiser la tendance et qu'elle n'en soit que plus lisible pour nous.

Concernant le maillage, l'essentiel de ce qui a été développé dans l'étude de la simulation principale est appliqué à nouveau dans notre cas. Ainsi, les contours principaux et les biais utilisés sont identiques pour la chambre d'entrée, l'outlet ou l'environnement principal. Une fois n'est pas coutume, seule la jonction est point de modulation. Il paraît évident qu'un changement de nature des contours entraîne une altération dans leur traitement pour le maillage. Comme le montre la Figure [B.3,](#page-28-1) les contours horizontaux sont les seuls considérés comme principaux - ceux où l'on applique ensuite un biais. C'est un choix de notre part, fortement incité par la difficulté d'utilisation du logiciel. Nous nous sommes néanmoins assurés que cette simplification n'altère pas le résultat final.

<span id="page-28-1"></span>

| <b>BERTHERED</b><br>-----------<br>-----------<br><b>ARTISTS AND RESIDENT</b><br><b>ASSAULTERED</b><br><b>MAG</b><br><b>HE</b><br><b>MAG</b><br><b>HE</b><br>自由!<br>自由 | ----------<br>-<br>-----------<br>算量:<br>算量! |  |
|----------------------------------------------------------------------------------------------------|----------------------------------------------|--|
|                                                                                                    |                                              |  |
|                                                                                                    |                                              |  |
|                                                                                                    |                                              |  |
| alb de "Dimensionnement de l'arète 7" - Dimensionnement i<br>$+4.018$                                                                                                  |                                              |  |
| hamp d'application                                                                                                    |                                              |  |
| Mihade de chang d'application Sélection de géomètre                                                                                                    |                                              |  |
| <b>Formitals</b><br>19 Arites                                                                                                    |                                              |  |
| <b>Infinition</b>                                                                                                    |                                              |  |
| <b>Mon</b><br>Hadwi                                                                                                    |                                              |  |
| Nombre de distribute<br>yре                                                                                                    |                                              |  |
| 180<br>Nombre de divisions                                                                                                    |                                              |  |
| <b>CONGES</b>                                                                                                    |                                              |  |
| Despe<br><b>Omenforment</b>                                                                                                    |                                              |  |
| Par artist in 21<br>Tax de ossisante                                                                                                    |                                              |  |
| Mon<br>apturer la courbure                                                                                                    |                                              |  |
| Mon<br>apharer la provincité                                                                                                    |                                              |  |
| Désactivé<br>Widon non uniforme                                                                                                    |                                              |  |

FIGURE B.3 – Biais appliqué à la géométrie du silencieux

Le détail de la paramétrisation des biais est disponible dans la section en bas à gauche de la Figure [B.3.](#page-28-1) Pour épurer les données au strict nécessaire, il est utile de savoir que peu importe la distance de chaque arête de la géométrie, le nombre de divisions est identique. De ce fait, pour la ligne centrale, le nombre semble faible car les divisions sont plus agglomérées tandis que sur la ligne du dessous, le nombre paraît plus important car les divisions sont plus espacées. Les biais sont tous orientés dans le même sens - de l'entrée vers la sortie du fluide - dans le sens et la direction de l'explosion. Il y a donc la même tendance d'espacement entre les divisions sur les trois lignes, en fonction de sa position sur la direction du phénomène.La flèche bleue le montre sur Ansys Fluent. Une fois appliquée, le maillage au sein du silencieux donne la Figure [B.4.](#page-28-2)

<span id="page-28-2"></span>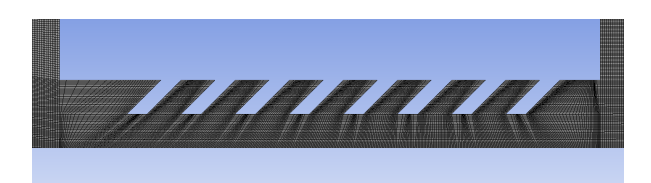

FIGURE B.4 – Maillage obtenu pour la géométrie du silencieux

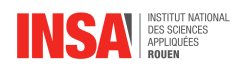

Une fois le maillage exécuté, la configuration mise en place (elle ne diffère pas selon les simulations), les résultats calculés, nous obtenons la Figure [B.5](#page-29-0) extrait d'une simulation vidéo du phénomène en 2D.

<span id="page-29-0"></span>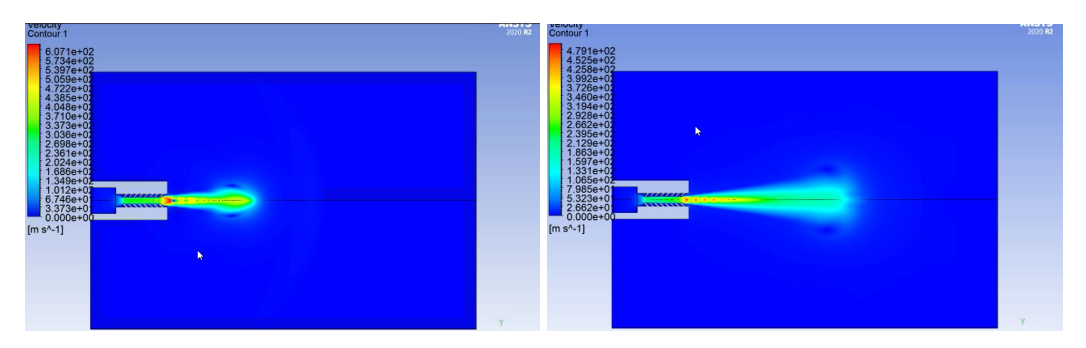

FIGURE B.5 – Simulation finale progressive du phénomène d'explosion pour le modèle avec silencieux

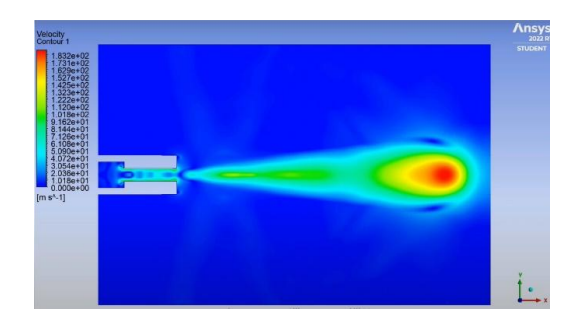

FIGURE B.6 – Rappel du résultat de la simulation de l'explosion principale

A première vue, deux différences majeures de comportement apparaissent : Au niveau du silencieux/la jonction et dans la propagation du phénomène dans l'environnement principal. Nous avons remarqué, dans un premier temps, que la zone de forte vitesse - zone rouge - n'apparaît pas au même instant. En effet, dans notre cas, elle se forme en sortie du silencieux puis se dissipe rapidement, quand elle n'est visible que tardivement, au niveau de l'outlet, pour le cas général. Notre analyse repose donc sur le fait que l'explosion se produit plus prématurément et la vitesse du fluide se dissipe donc avant même d'atteindre l'outlet. On peut aussi ajouter que la taille de cette zone de forte vitesse se trouve plus minime dans notre cas ici. Le nom de "dissipateur" prend donc tout son sens. Pour la simulation générale, la jonction prend le rôle d'éjecteur de fluide puisque la section traversée diminue fortement à la sortie de la chambre. La vitesse étant accélérée, en sortie de jonction, la vitesse provoque une zone de turbulence et des marques de propagation de l'explosion apparaissent partout dans le domaine. Avec le silencieux, c'est le cas inverse. La vitesse du fluide est bien plus élevée dans la jonction, de l'énergie se dissipe, et donc l'impact en sortie de celui-ci est moindre. On n'observe plus de zone de turbulence, ni de marques de propagation. Finalement, l'explosion est moins imposante.

Il y a donc bien une influence de part la présence de ce type de dispositif.

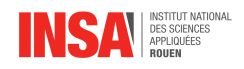

## <span id="page-30-0"></span>**B.2 Étude de la simulation avec un double bâtiment**

La simulation avec un double bâtiment est la seconde dans l'ordre chronologique de notre projet. Après avoir terminé la simulation que nous avons nommée "principale", nous nous devions de nous approcher de l'objectif final : modéliser une explosion dans un environnement composé de plusieurs bâtiments différents. Il a été décidé de ne pas la conserver dans le corps même du rapport puisque nous sommes parvenus, tardivement, à modéliser une version plus évoluée et remplissant l'entièreté des critères demandés par notre projet. Cependant, elle n'en reste pas moins intéressante à étudier surtout pour aider à la compréhension de la seconde simulation comparée dans le rapport. Comme expliqué, le principe est exactement le même, seule la complexité de la géométrie varie.

NB : Les Figures 1 et 2 sont des images obtenues lors de la simulation avec un seul bâtiment. Pour des soucis développés en conclusion de cette partie, et par volonté de présenter des résultats les plus clairs possibles, nous avons décidé d'utiliser ces figures. Les deux simulations sont très similaires fondamentalement.

<span id="page-30-1"></span>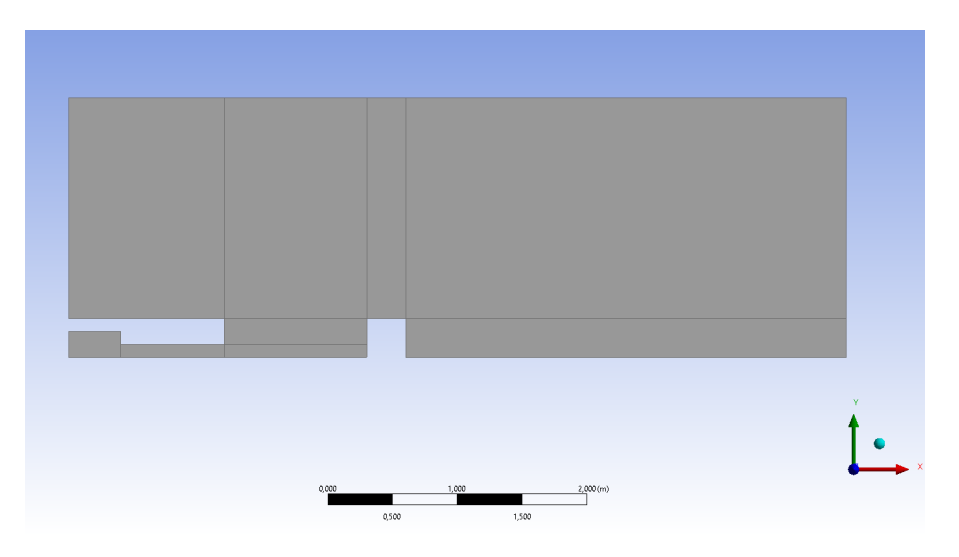

FIGURE B.7 – Géométrie mise en place pour la simulation avec un bâtiment

La géométrie présentée en Figure [B.7,](#page-30-1) s'appuie à nouveau sur le même archétype. En effet, excepté l'environnement principal, aucune partie n'a varié. Pour ce qui est de l'environnement principal, nous avons pris le parti de former un double bâtiment en s'appuyant sur l'axe de symétrie. On peut remarquer que la proximité de cet axe est la seule zone de variation de géométrie, comparé à celle de la simulation principale. Nous avons cherché à simplifier au maximum la forme de notre canon. La modélisation d'un carré, dupliqué par symétrie, était donc idéale. De la même manière que pour les autres simulations de ce rapport, il est nécessaire d'imaginer le bâtiment vu de haut. Les deux obstacles sont donc assez conséquents pour que l'on puisse observer l'impact de ceux-ci sur le phénomène, et assez simples pour que la simulation nous soit réalisable. Nous reviendrons sur ce dernier point dans l'analyse du résultat.

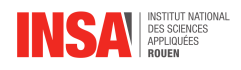

Le maillage est une fois de plus similaire à ceux des autres études présentées. Pour le créneau effectué sur l'axe de symétrie, l'ensemble de ses contours sont considérés comme "principaux". Effectivement, nous voulons analyser les différences de comportement du fluide en présence du bâtiment. Il est donc essentiel d'avoir un maillage précis sur cette zone. Deux biais ont été disposés : un sur les deux arêtes verticales, un autre sur l'arête horizontale. Ce biais est orienté vers la zone dans laquelle nous avons fait varier la géométrie. Autrement dit, les divisions sont plus proches en se rapprochant de cette région du plan. Chaque ligne de référence du maillage comporte 200 divisions. Le biais imposé est de 10, soit un rapport de distance entre les divisions le plus éloignées et celles les plus rapprochées de chaque ligne, égal à 10. Ajouté à cela, il est possible de remarquer deux lignes horizontales et deux verticales supplémentaires, qui ne sont pas comptabilisées dans la géométrie. Celles-ci proviennent d'un choix de notre part : sachant que le fluide rentrerait en contact avec l'obstacle, il nous fallait affiner notre maillage aux alentours des contours. Ainsi, nous y sommes parvenus en orientant les biais sur ces lignes de façon à obtenir plus de divisions sur ces régions. Le résultat du maillage est disponible en Figure [B.8.](#page-31-0)

<span id="page-31-0"></span>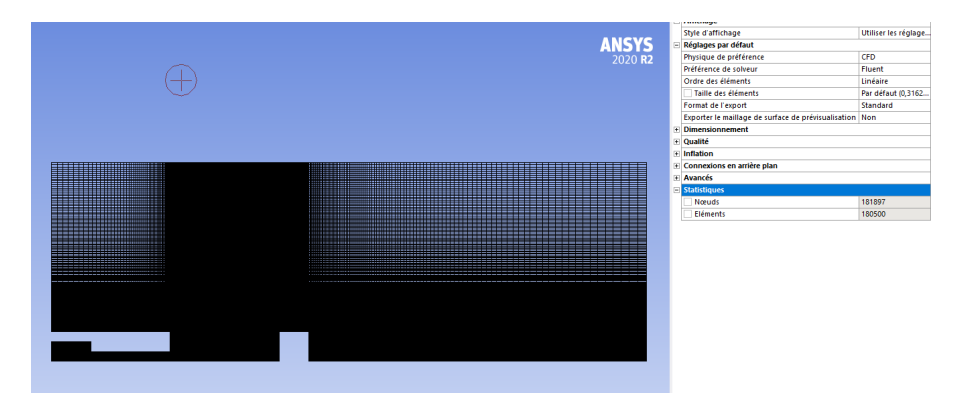

FIGURE B.8 – Maillage obtenu en présence d'un bâtiment

A nouveau, sur cette simulation, les configurations sont identiques à celles incrémentées dans la simulation principale, pour les mêmes raisons qu'évoquées dans l'étude de la simulation avec silencieux.

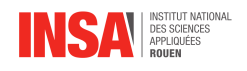

<span id="page-32-1"></span>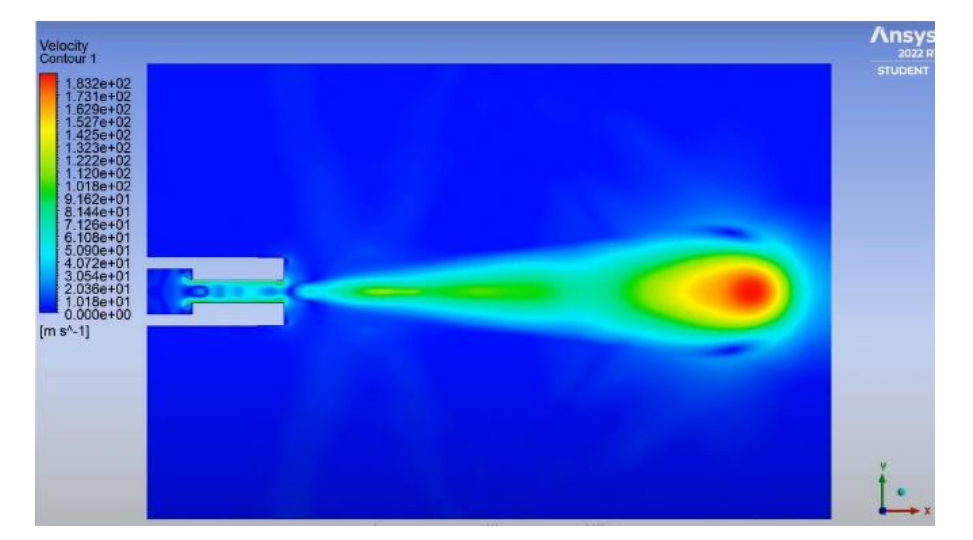

FIGURE B.9 – Rappel du résultat de la simulation principale pour la comparaison avec le modèle étudié

<span id="page-32-0"></span>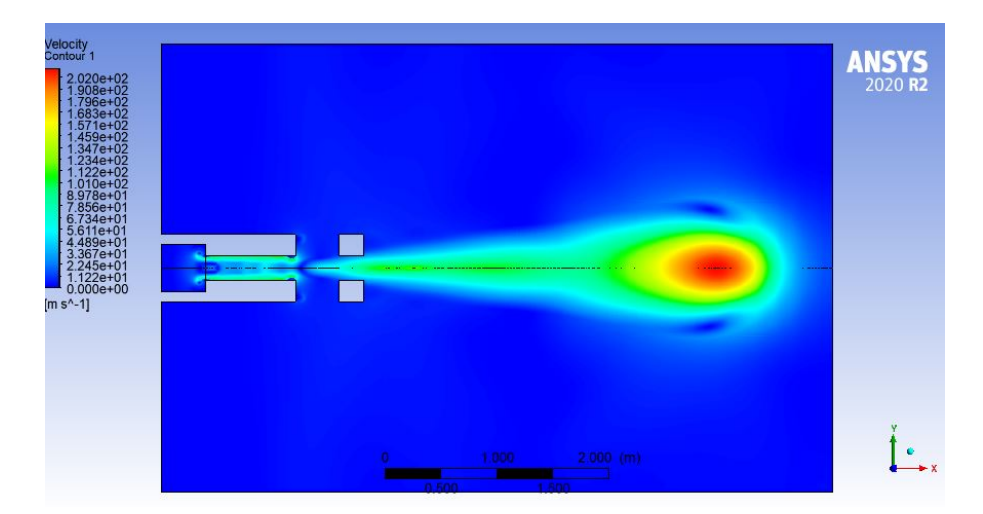

FIGURE B.10 – Résultat de la simulation avec un double bâtiment

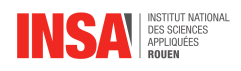

Notre première approche de ce résultat a été mêlée à de la surprise. Effectivement, ce résultat graphique (Figure [B.10\)](#page-32-0) ressemble fortement à celui obtenu au cours de la simulation principale (Figure [B.9\)](#page-32-1). Nonobstant, seule la partie avant le double obstacle reste invariante, en réalité. On observe, dès l'espace laissé par les deux bâtiments, une légère variation, qui s'étend ensuite progressivement. La hauteur de la zone verte double quasiment de taille entre les deux simulations. Puis celle-ci progresse jusqu'à faire la jonction avec le secteur de fortes vitesses. Enfin, ce secteur se forme plus en amont dans notre cas et progresse donc sur une plus grande proportion de l'environnement fluide. Tous ces constats ne sont dus qu'à une seule cause et aux conséquences qu'elle entraîne : la section que traverse le fluide projeté, diminue localement sur une partie de sa trajectoire. C'est un principe de la mécanique des fluides, la vitesse est donc localement accélérée. Ayant une vitesse plus importante entre les deux obstacles, le fluide voit sa vitesse subir la même répercussion en sortie. Ainsi, le fluide se propage à une célérité bien plus notable. cela se répercute sur l'entièreté des nœuds suivants, sur la trajectoire de l'explosion. Nos observations préalables sont donc justifiées. Finalement, nous avons remarqué que le secteur de fortes vitesses s'interrompait avant, spatialement, dans notre situation. Plus d'énergie s'est dissipée du fait d'une vitesse plus importante. L'énergie nécessaire à la propagation de l'explosion se trouve donc convertie plus

tôt, spatialement dans notre simulation.

Pour conclure, cette étude, il nous semble nécessaire de mentionner la difficulté que nous avons rencontré lors de la réalisation conjointe des simulations avec un bâtiment et avec un double bâtiment. Les durées de calculs informatiques étant relativement longues (plusieurs heures) et la disponibilité du logiciel, faible (accessible seulement sur certains ordinateurs de l'INSA) ; nous n'étions pas en capacité de présenter une analyse complète, détaillée et soignée des deux modèles. C'est la raison pour laquelle nous avons pris la décision de produire une analyse conjointe, les deux étant très similaires fondamentalement.

<span id="page-34-2"></span>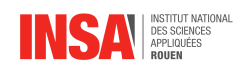

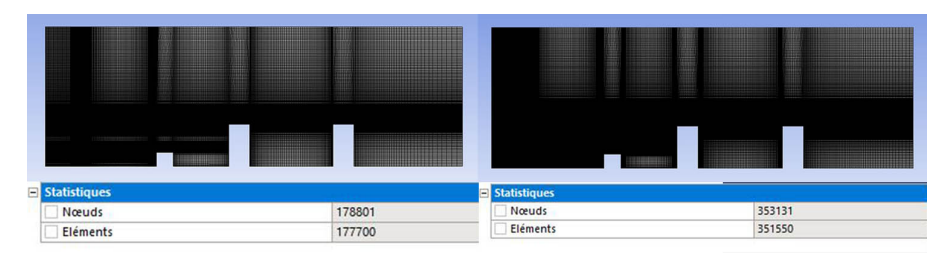

FIGURE B.11 – Différentes précision de maillage

## <span id="page-34-0"></span>**B.3 Vérification du Maillage de l'explosion avec bâtiments**

Même si les résultats de l'explosion nous paraissent visuellement crédibles et cohérents rien ne nous prouve pour l'instant que notre simulation est fiable. La plus grande source d'erreur possible pour nous, en terme de simulation d'un problème de mécanique des fluides, est le maillage. En effet, si il n'est pas assez dense, surtout au niveau des arrêtes de mur et aux endroits à haut gradient de pression le résultat qu'on obtient peut-être trop approximatif et influer négativement sur le reste de la simulation. Une manière de vérifier la qualité de notre maillage est de le densifier. Le principe est que, comme sur une photo, si en doublant la définition on ne voit pas de différence majeure en qualité d'image, la définition initiale devrait être suffisante. On va donc densifier notre maillage de manière à avoir 2 fois plus de noeuds, ce qui va rendre la simulation quasiment 2 fois plus lente. La pertinence de cette méthode est que si la différence pour une seule simulation n'est pas observable, alors la valeur de noeuds qu'on avait à l'origine sur toutes les simulations (170k noeuds) est suffisante pour ce type de problème.

On a donc densifié le maillage de manière à avoir 350k noeuds (Figure [B.11\)](#page-34-2). En comparant les 2 (Figre [B.12](#page-35-0) ) on remarque que la géométrie de l'onde de choc est exactement la même dans les 2 cas. La seule différence perceptible est au niveau des couleurs qui représentent la norme de la vitesse qui sont plus contrastés sur le maillage moins fin. Cela peut s'expliquer par le fait que pour un maillage moins précis le pas spatial est plus grand, ce qui mène à une approximation plus grossière de la part du solveur en ce qui concerne les paramètres spatiaux du gaz. Cependant, dans le cas de notre étude la différence est négligeable. On en conclut que pour des problèmes avec une géométrie de complexité similaire, avec des differences de pression de l'ordre de 10 bars, avec un domaine allongé de même proportions, la valeur de 175k noeuds est suffisante pour en faire l'étude.

## <span id="page-34-1"></span>**B.4 Explosion en présence de bâtiments à 25 bars**

En utilisant la même configuration que la simulation principale on peut changer un seul paramètre pour essayer de trouver les différences que cela engendre. Le plus intéressant dans notre cas est de changer la pression car c'est ce qui détermine la puissance de l'explosion. On observe que la géométrie de l'onde de choc est encore la même, mais que celle de la simulation à 25 bars est légèrement en avance (les comparaisons sont faites à même temps t) (Figre [B.13\)](#page-35-1)

Il est aussi intéressant de refaire une étude de forces sur les bâtiments. En l'occurrence on a refait l'étude sur le 2ème bâtiment pour comparer avec l'explosion à 10 bars (Figure [B.14\)](#page-36-0), et on constate que le choc arrive plus rapidement lorsque le réservoir est à 25 bars, et surtout que dans le 2ème cas on atteint  $6.5 \cdot 10^6 N$  au maximum alors que dans le 1er on a  $4 \cdot 10^6 N$ soit 65% de plus, ce qui correspond bien a l'augmentation de 66% entre les 15 et 25 bars des 2 simulations !

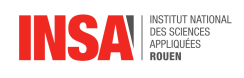

<span id="page-35-0"></span>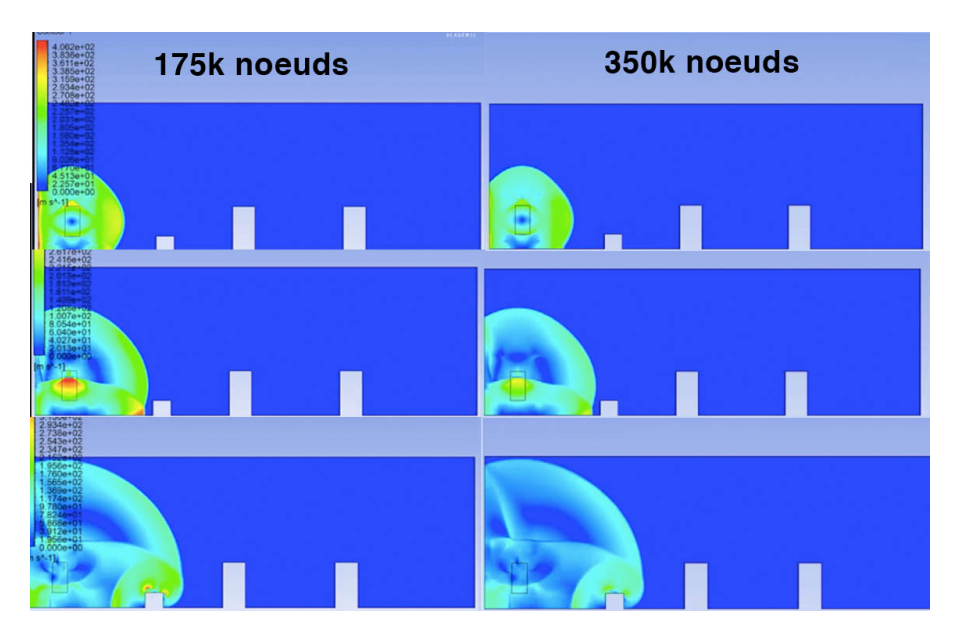

FIGURE B.12 – Vitesse de l'air en explosion avec 2 maillages différents

<span id="page-35-1"></span>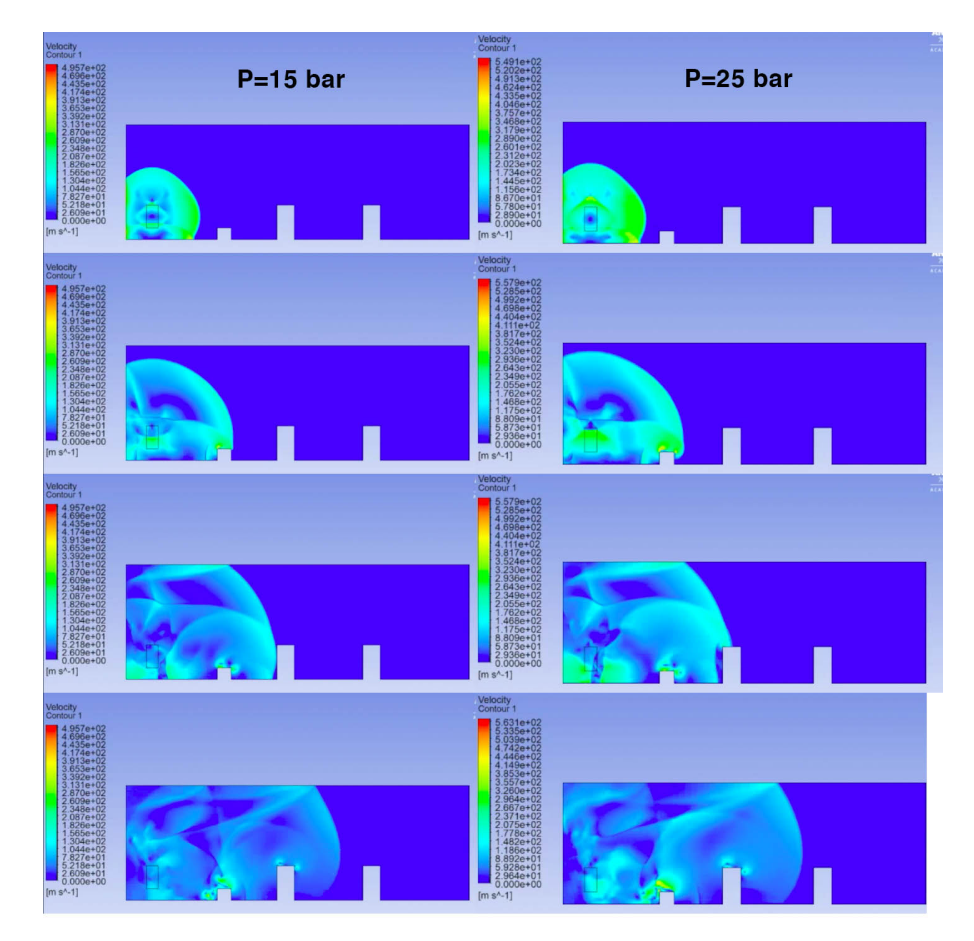

FIGURE B.13 – Vitesse de l'air en explosion à pression initiale différente

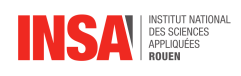

<span id="page-36-0"></span>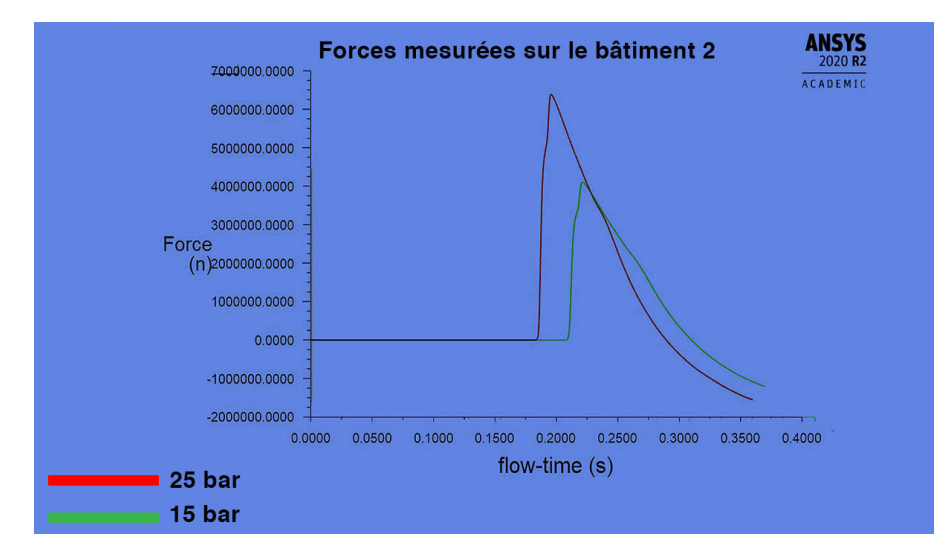

FIGURE B.14 – Forces mesurées en temps réel sur la surface du bâtiment 2